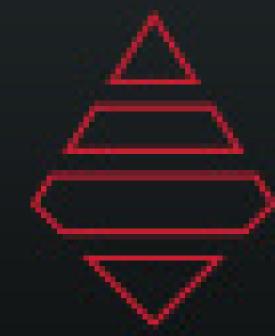

## AJT SYSTEMS SUPPORT DOCUMENT FOR ESPN3 2018 CBB

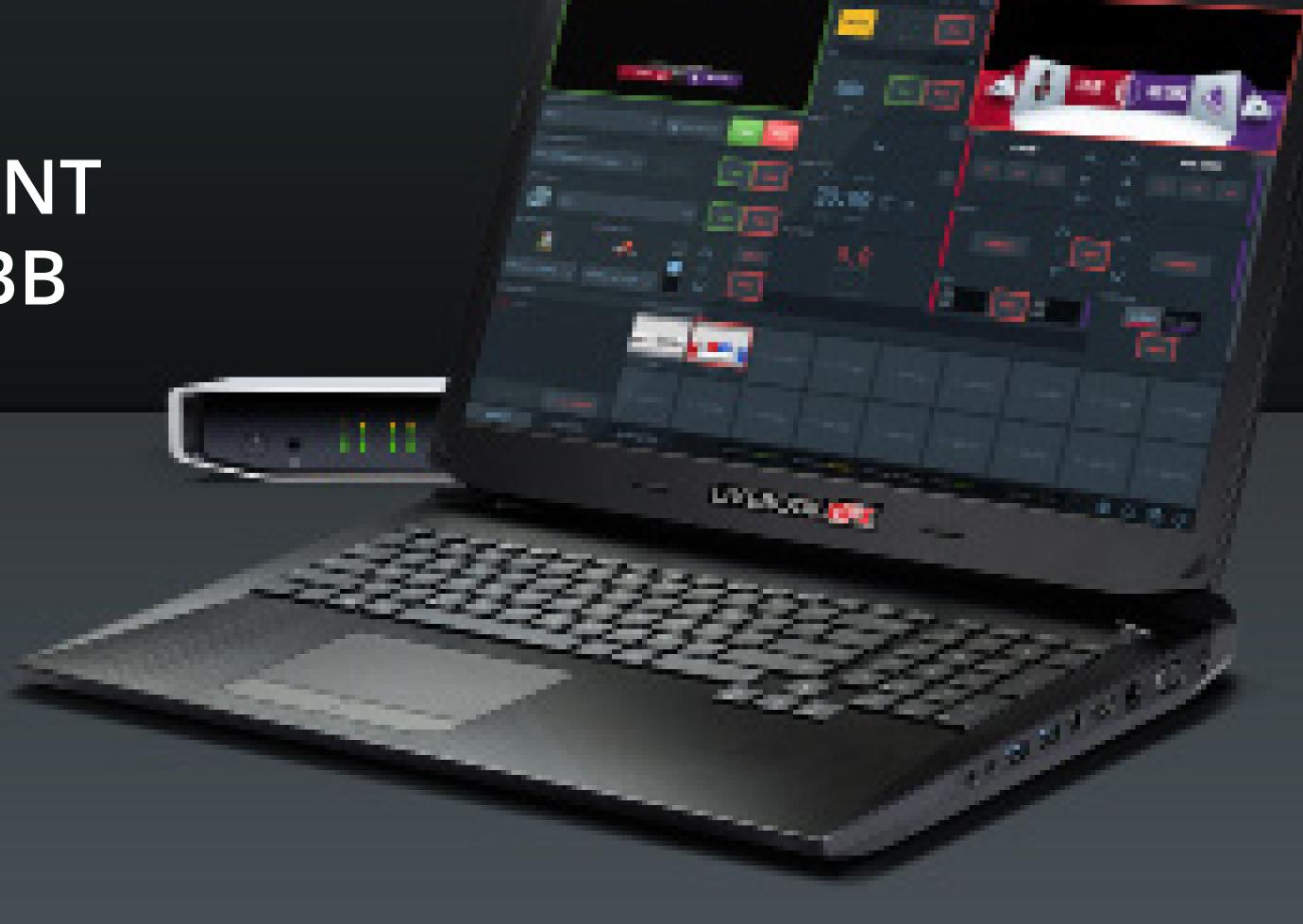

DAKTRONICS.COM/SUPPORT SUPPORT 1-800-325-8766

## Table of Contents

| Table of contents     | 2   |
|-----------------------|-----|
| Notes                 | .3  |
| Stats Dictionary      | .6  |
| Lower Thirds          | .7  |
| Half Slab             | .10 |
| Left Slab             | .11 |
| Fullscreen            | .16 |
| Brackets              | .23 |
| Scoreboard & Locators | .24 |
| Tombstones            | .26 |
| Takeovers             |     |
| Front Ends            |     |
| Edit Fonts            | .38 |
| Uppers                | .39 |
| Video Boxes           | 41  |
| Billboard             | 42  |
| Sponsors              | 43  |
| Promos                | .44 |
| Big Numbers           | .45 |

## Notes

Sponsor Logos - 512x512

#### **Team Assets**

MAM > ESPN > League Assets > NCAA > Logos - 379x256

MAM > ESPN > League Assets > NCAA > Primary - 1024x1024

MAM > ESPN > League Assets > NCAA > Primary\_Knockout - 1024x1024

MAM > ESPN > League Assets > NCAA > Scondary - 1024x1024

MAM > ESPN > League Assets > NCAA > Scondary\_Knockout - 1024x1024

MAM > ESPN > League Assets > NCAA > Headshot - 512x512

MAM > ESPN > League Assets > NCAA > ActionShots - 1024x1024

MAM > ESPN > League Assets > NCAA > Swatches

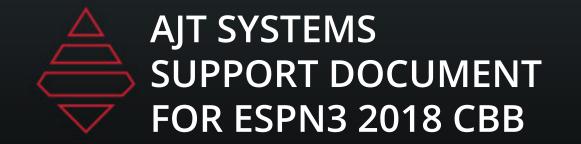

## Notes

For rows not being use, highlight and delete so you don't have empty roster fields

#### **Import Roster from Files**

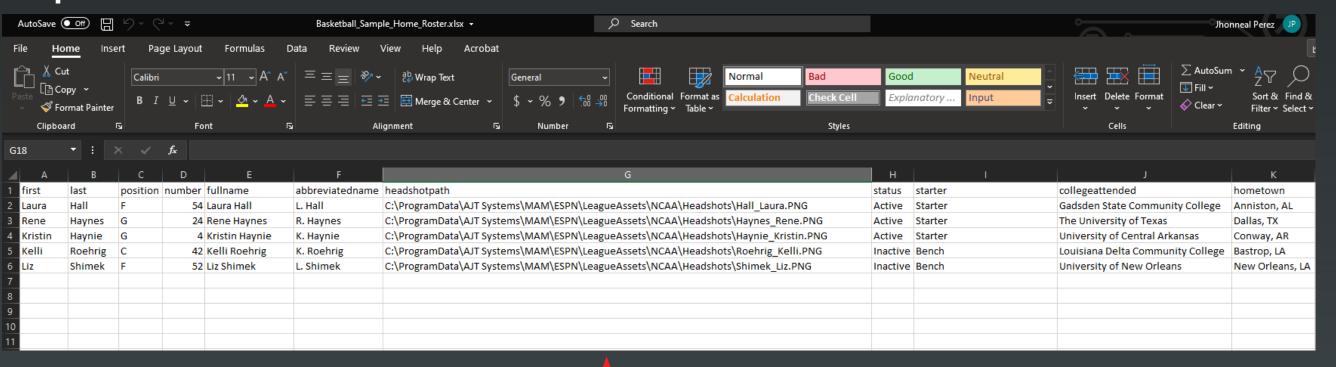

Headshot needs file name needs to match the player's orginal headshot name and file needs to live in MAM > ESPN > LeagueAssets > NCAA > ActionShots

Full file path and name needs to be filled out like the example above

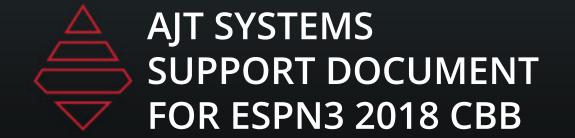

## Notes

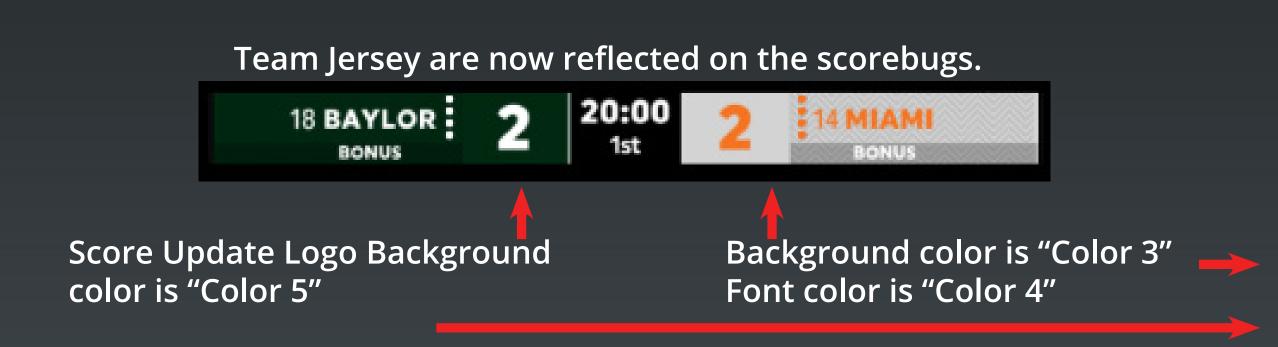

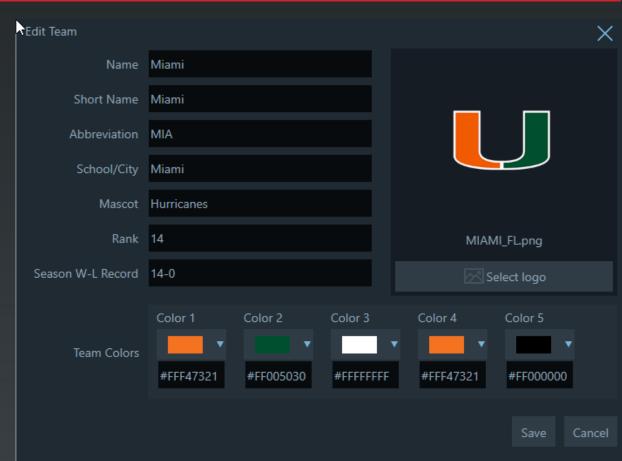

Color 1 & 2 drive all the team colors on the insert graphics (Lowerthirds, fullscreens, tombstones, etc.)

Color 3 is the scorebug background color.

Color 4 is the font color on the scorebug.

Color 5 is the logo background on the score update animation.

1&2 should already be set and usually doesn't change unless the school made the change.

3-5 Should be verified before the start of each game.

## Stat Dictionary

| Stat Tag (As shown in the stat tab grid) | Stat Description                                                      |  |
|------------------------------------------|-----------------------------------------------------------------------|--|
| MIN                                      | Minutes in Game                                                       |  |
| FG                                       | 2 Point Field Goals                                                   |  |
| FGA                                      | 2 Point Field Goal Attempts                                           |  |
| FGPCT                                    | Percentage of Field Goals Made                                        |  |
| FG3                                      | 3 Points                                                              |  |
| FGA3                                     | 3 Point Attempts                                                      |  |
| FG3PCT                                   | Percentage of 3 Points Made                                           |  |
| FT                                       | Free Throws                                                           |  |
| FTA                                      | Free Throws Attempts                                                  |  |
| FTPCT                                    | Percentage of Free Throws Made                                        |  |
| OR                                       | Offensive Rebounds                                                    |  |
| DR                                       | Defensive Rebounds                                                    |  |
| RB                                       | Total Rebounds OR+DR                                                  |  |
| A                                        | Assists                                                               |  |
| PF                                       | Personal Fouls                                                        |  |
| ST                                       | Steals                                                                |  |
| TO                                       | Turnovers                                                             |  |
| BS                                       | Block Shots                                                           |  |
| DQ                                       | Fouled Out (Disqualified)                                             |  |
| PTS                                      | Points                                                                |  |
| PTSINPT                                  | Percentage of Points in Paint                                         |  |
| PTSOFFTO                                 | Offensive Turnovers                                                   |  |
| CHAN2PTS                                 | After shot hits rim and same team player gains possession of the ball |  |
| FBRPTS                                   | Fast Break Point. When a team scores before opponent sets up defense  |  |
| BNCHPTS                                  | Points scored by a non-starter                                        |  |

## Lower Thirds

#### **Template Name:**

9000

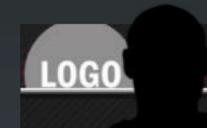

**HEADER BAR** 

POS | 00 NAME LASTNAME TRI

Main text information goes here on this line

#### **Template Name:**

9001

**HEADER BAR** 

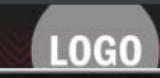

**TEAM NAME** 

Main text information goes here on this line

#### Template Name:

9024

NAME LASTNAME

NAME LASTNAME

NAME LASTNAME

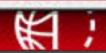

Show Title and/or Hashtags Go Here

#### **Notes**

**Player Selection:** select a team "V" or "H" and a player from the dropdown. This will populate team color, logos, player headshots.

**Team Selection:** select a team "V" or "H" or a team from the dropdown. This will populate team color and logos.

**Header:** Header only displays if there is an input in the header data field. To remove header, clear data in HeaderText field.

**Dropline:** Dropline only displays if there is an input in the dropline data field. To remove header, clear data in Dropline field.

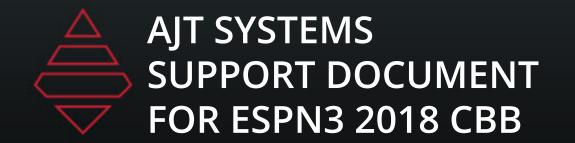

## Lower Thirds (Generic)

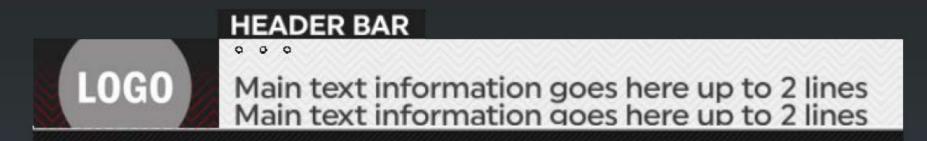

**Template Name:** 9002

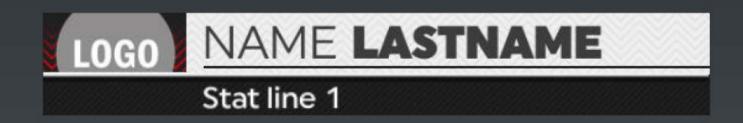

**Template Name:** 9020

Main text information goes here up to 2 lines Main text information goes here up to 2 lines

9030

2 to 5 Groups

**Notes** 

9076

**Team Selection:** select a team "V" or "H" or a team from the dropdown. This will populate team color and logos.

**Player Selection:** select a team "V"or "H" and

a player from the dropdown. This will populate

team color, logos, player headshots.

**Header:** Header only displays if there is an input in the header data field. To remove header, clear data in HeaderText field.

**Dropline:** Dropline only displays if there is an input in the dropline data field. To remove header, clear data in Dropline field.

**NumberOfTalent:** can input values "1" "2" or "3"

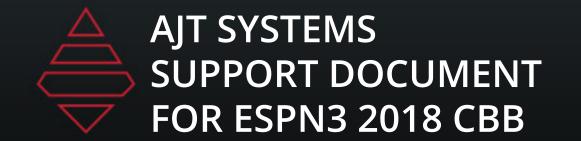

## Lower Thirds (Stats)

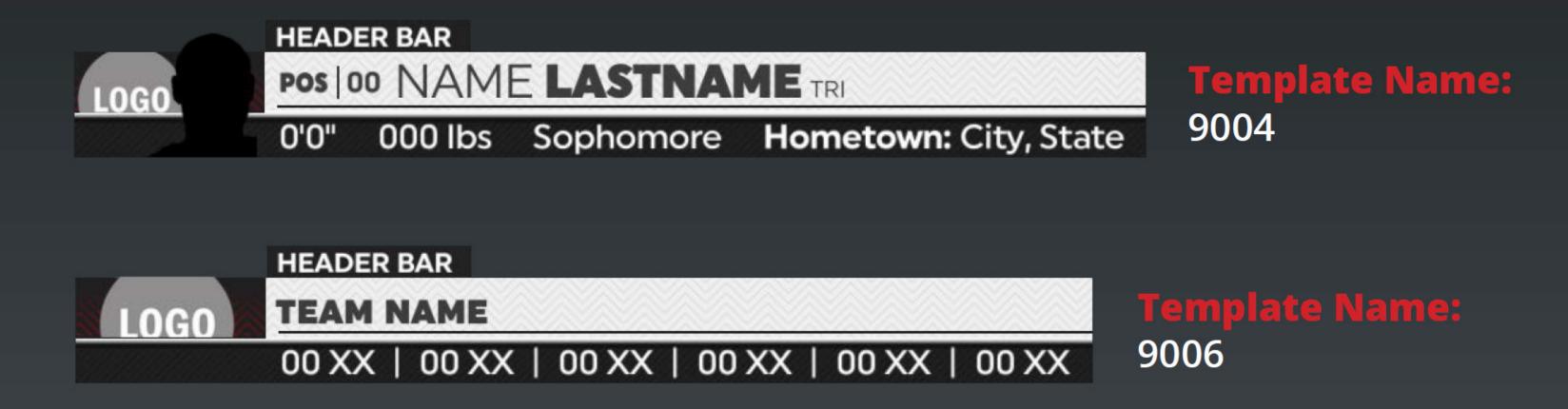

Notes: Step 1 select "V" for visitor team or "H" for home team. Step 2 select player from player selection. Step 3 Use the drop down arrow at the bottom of the player names to input stats for player. Step 4 use "{}" curly brackets with stat tags to use data from stats feed. Make sure stat tags are using ALL CAPS for it to work.

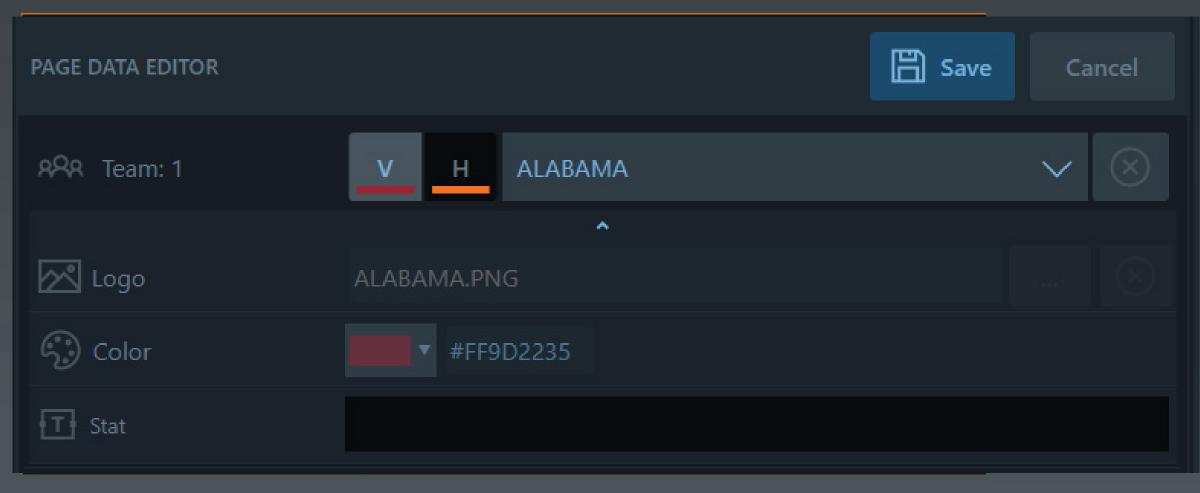

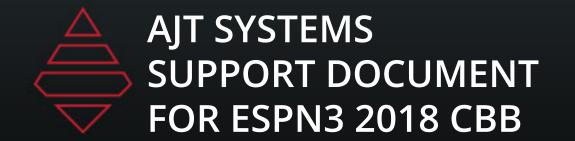

## Half Slab

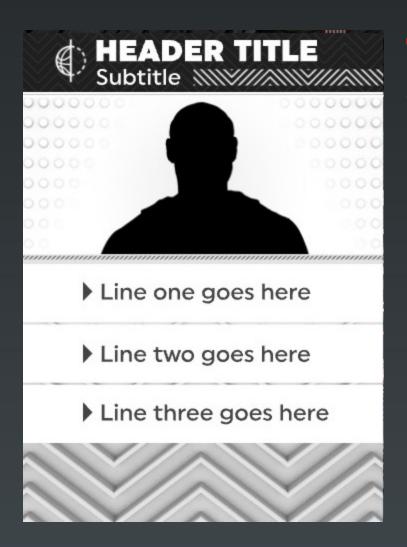

## **Template Name:** 9880\_Talent

## **Description:**2-3 Tidbits with Single or Double lines

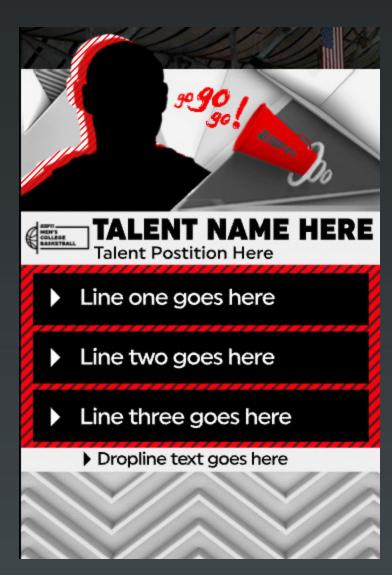

#### **Template Name:**

9882\_Talent\_Resume\_New

#### **Description:**

2-3 Tidbits with Single or Double lines

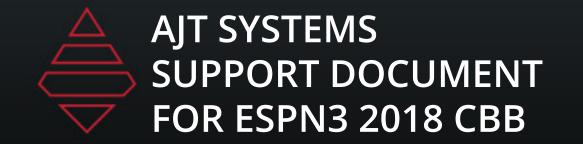

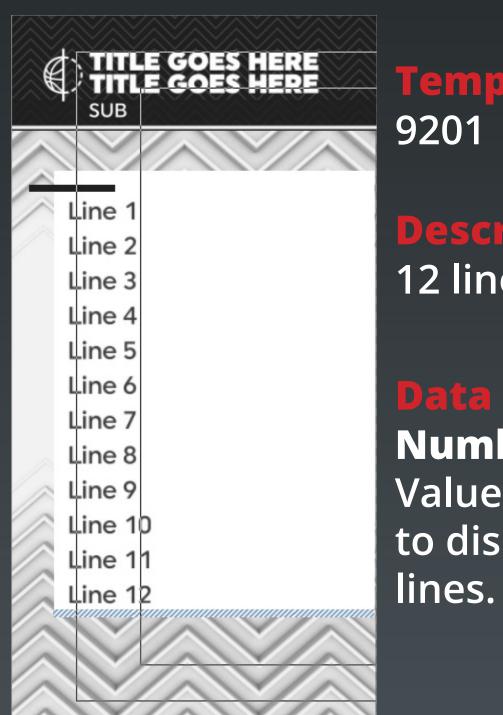

**Template Name:** 9201

**Description:**12 line left slab

NumberOfLines: Values "4-12" are valid to display number of

**Data Field Notes:** 

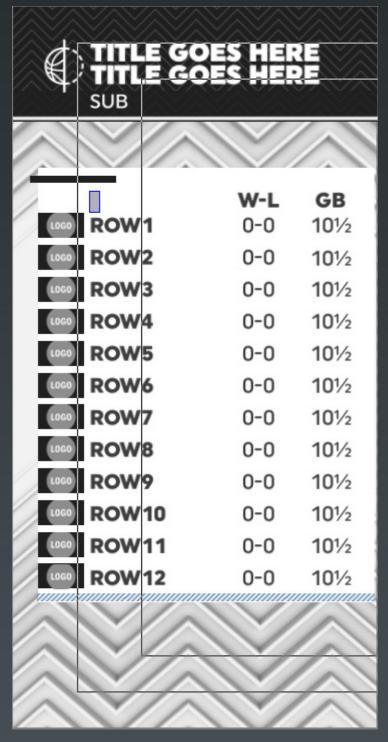

**Template Name:** 9202

**Description:** 

12 teams with 2 columns and highlights

#### **Data Field Notes:**

NumberOfGames: Values "3-5" are valid to display number of games

HighLight Values:
"y" for highlight on and
"n" for no hightlight.

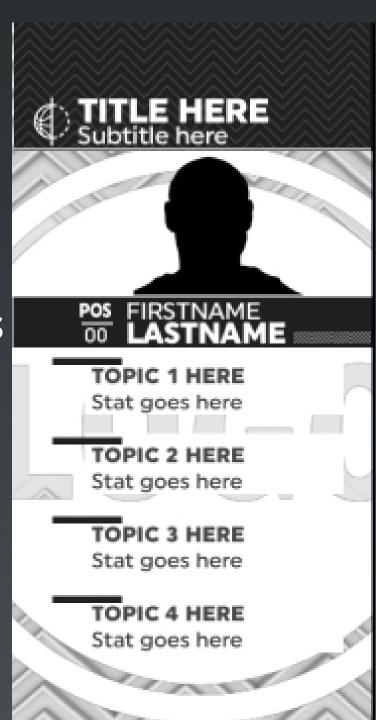

Template Name: 9203 & 9203-Alt

**Description:**Player with 4 tidbits

**Data Field Notes:** 

NumberofStats: 2-4 are acceptable values.

**Background color:** is used for the sponsor background.

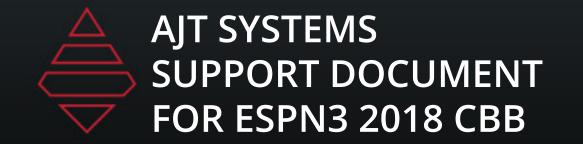

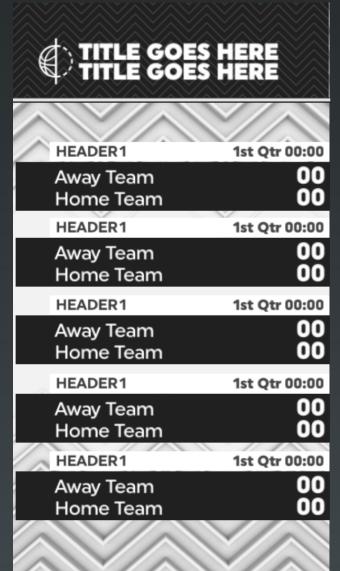

## **Template Name:** 9204

#### Description:

5 Game Ingame update

#### **Data Field Notes:**

#### NumberOfGames: Values "3-5" are valid to display number of games.

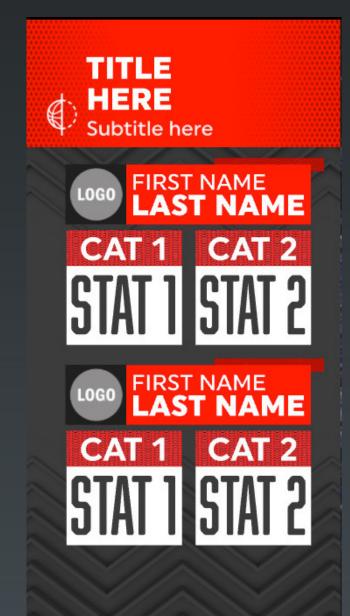

#### **Template Name:**

9205 & 9205\_Teams

#### **Description:**

1 or 2 player two stats

#### **Data Field Notes:**

**Player:2** field for single player.

For Team Graphic
If team 2 is not selected
it will be a single team
graphic.
Leave StatHeader2 empty
to only use first set of stats.

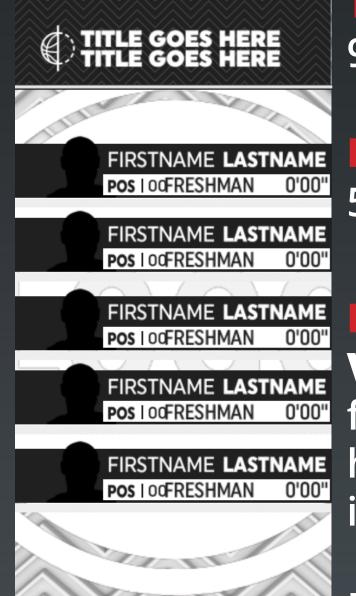

## **Template Name:** 9206

**Description:**5 Player Lineup

#### **Data Field Notes:**

VisitorOrHome: "V" for Visitor or "H" for home team. Must be in caps.

Make sure the right knock out logos are selected in the scorebug graphics folder.

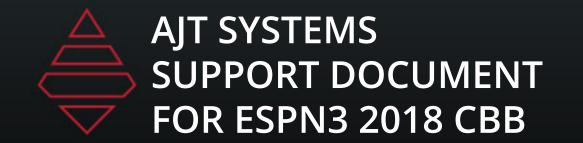

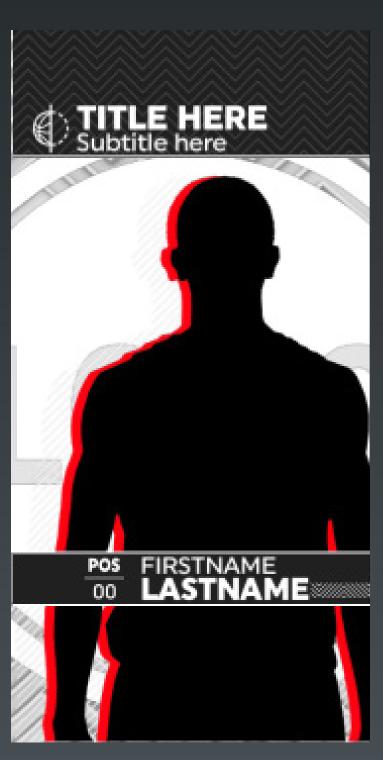

**Template Name:** 9208

**Description:** 

Player Feature with action show

**Data Field Notes:** 

**Background color:** is used for the sponsor background.

Headshot needs file name needs to match the player's orginal headshot name and file needs to live in MAM > ESPN > LeagueAssets > NCAA > ActionShots

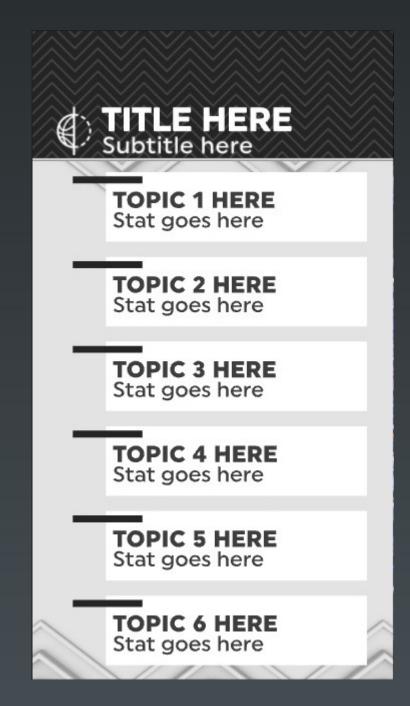

Template Name: 9209

**Description:**3-6 Tidbits

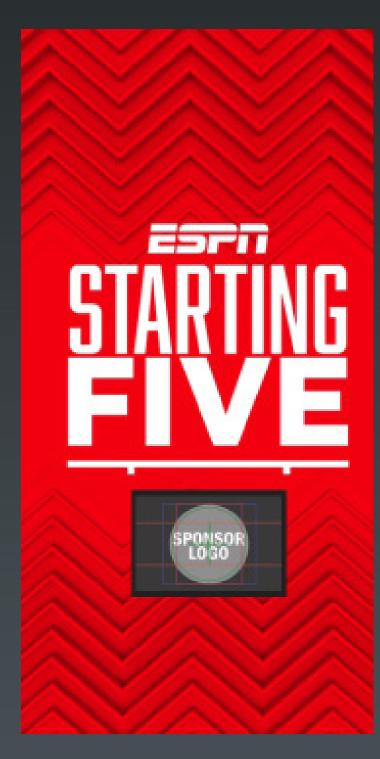

**Template Name:** 9211

**Description:**Starting Lineup
Info

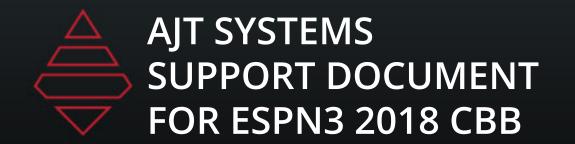

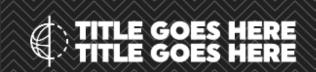

Stock text goes here. Stock text goes here. Stock text goes here

**Template Name:** 9212

**Description:**Generic Left Slab

**Data Field Notes:** 

**Background color:** is used for the sponsor background.

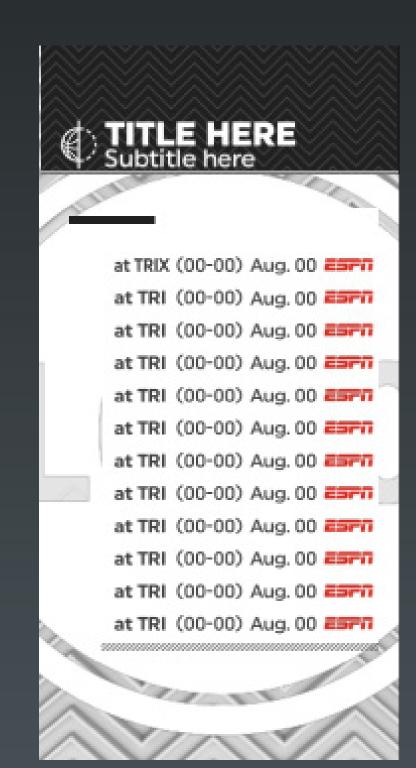

**Template Name:** 9214

**Description:** 

**Upcoming Schedule** 

**Data Field Notes:** 

**Quad:** "At" or "vs" and the team tri/quad code.

**Record:** Show record and game date

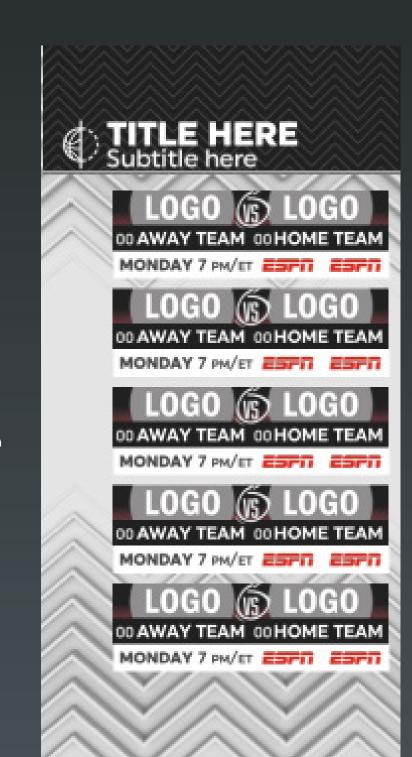

**Template Name:** 9215

**Description**:

Upcoming Matchups

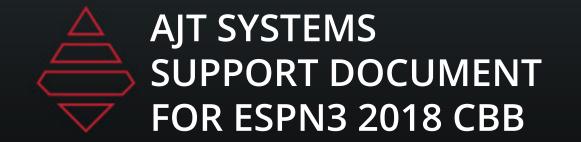

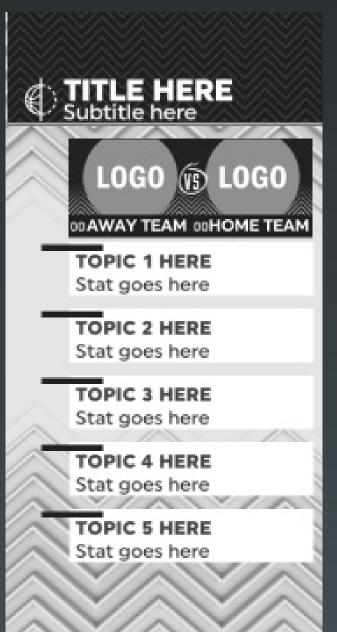

**Template Name:** 9224

**Description:**Generic Left Slab

**Data Field Notes: Number of Stats:** 2-5
topics can be used.

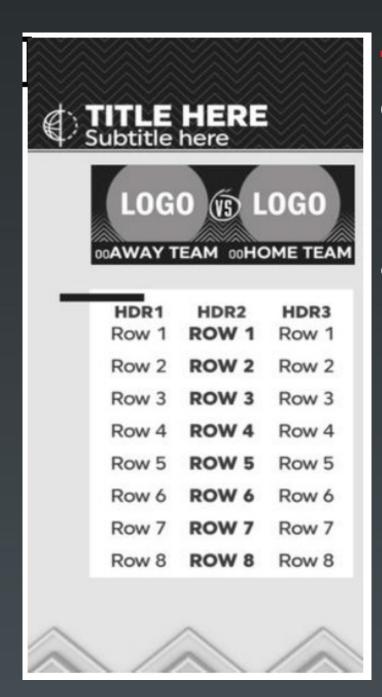

**Template Name:** 9226

#### Description

8 Row Team Comparison

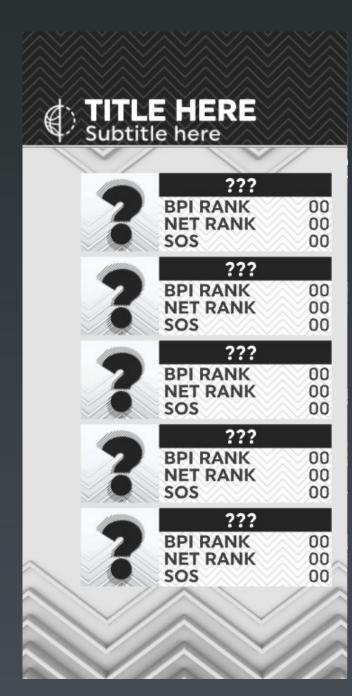

Template Name:

9235 & 9235\_Player

**Description:** 

5 Teams 3 stats

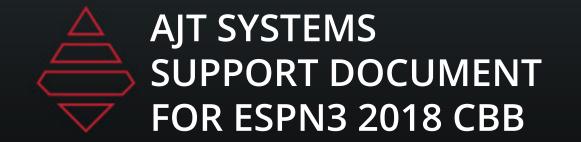

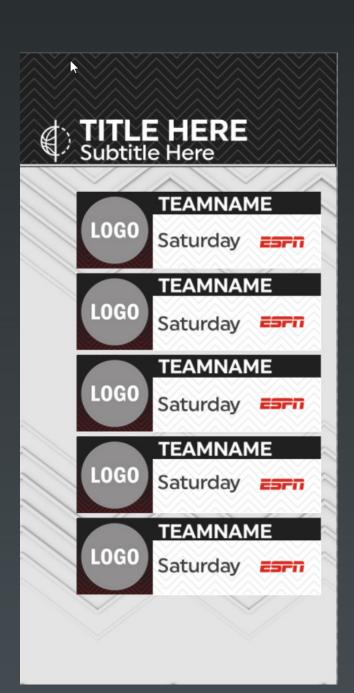

#### **Template Name:**

9239

#### **Description:**

3-5 Upcoming Games

#### **Data Field Notes:**

NumberofStats: 3-5 Use the Team dropdown to add the date into the stat field

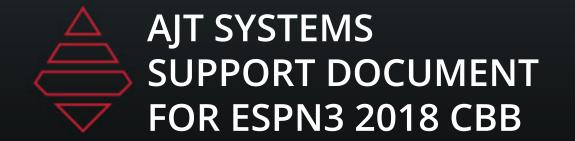

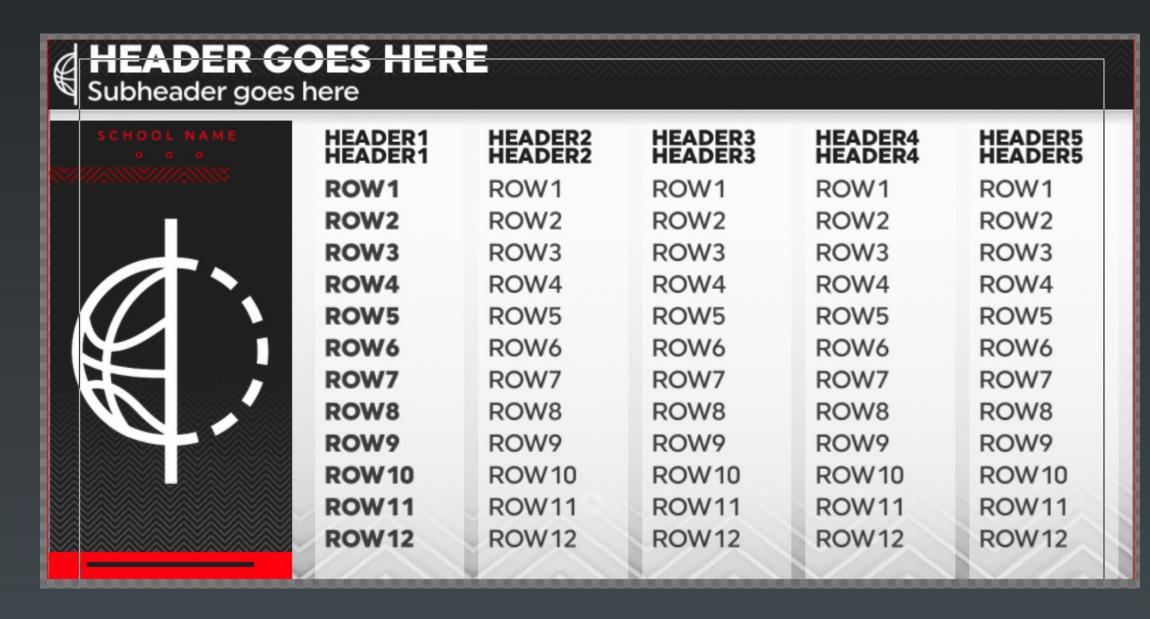

**Template Name:** 9101

12 row team fullscreen

Template Name:
9100
Template Description:
5 Col 12 row team fullscreen

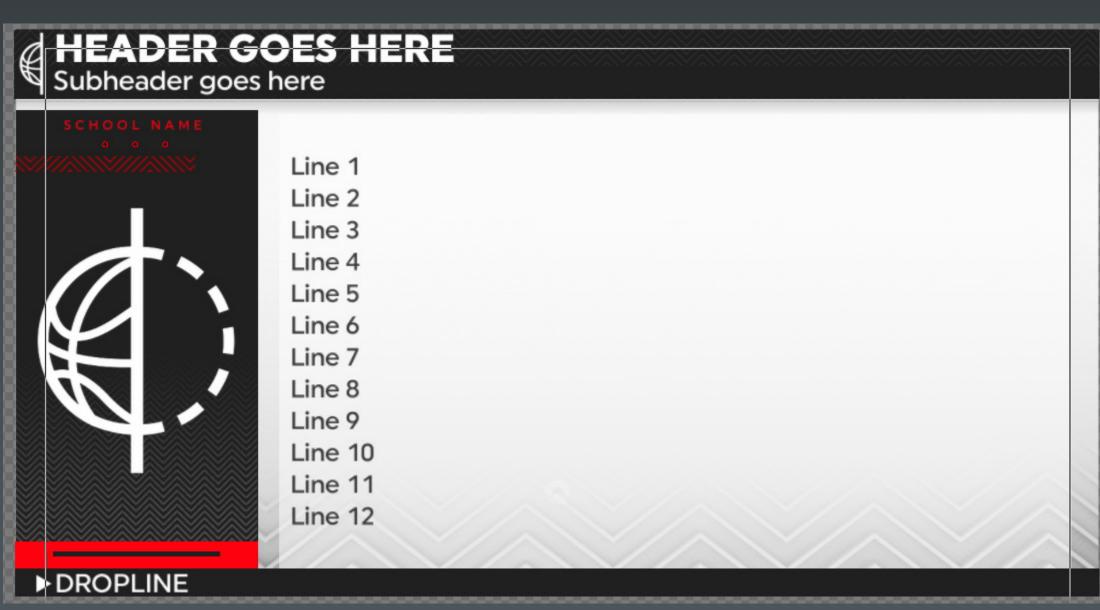

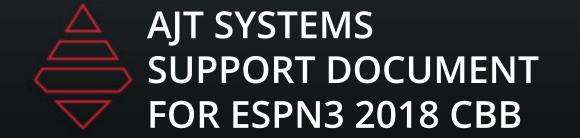

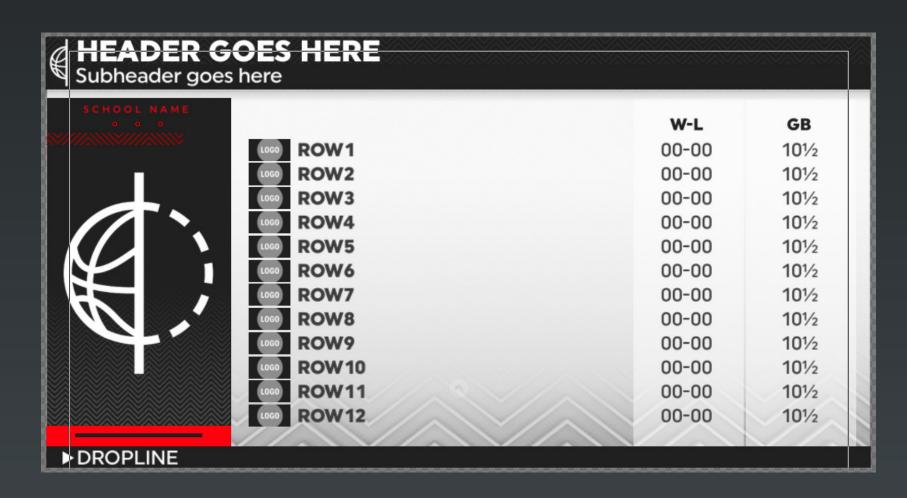

#### **Template Name:**

9102

#### **Template Description:**

5 - 12 team fullscreen

#### **Data Field Notes:**

**NumberOfTeams:** Values "5-10" are valid to display number of teams.

Template Name: 9104

Template Description: 5-8 Game Summaries

**NumberOfGames:** Values "5-8" are valid to display number of games.

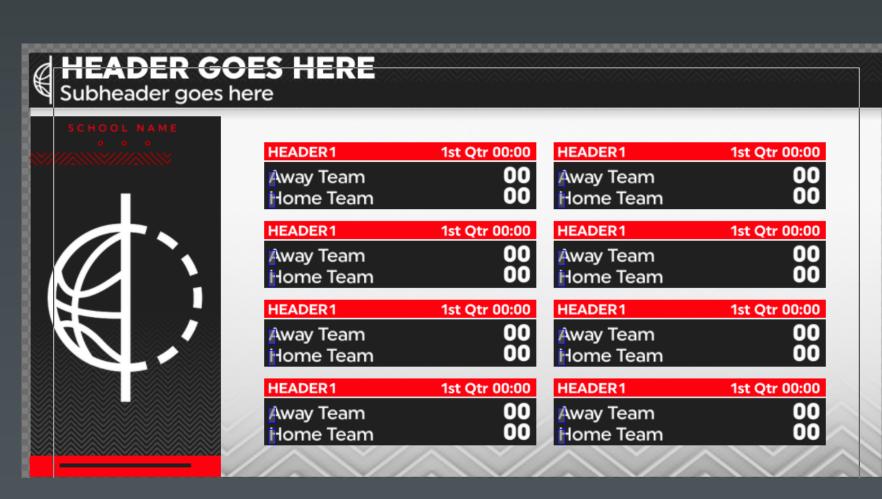

OtherLogo field will override default logo. Use background color to add color to logo background. Logo size 512x512

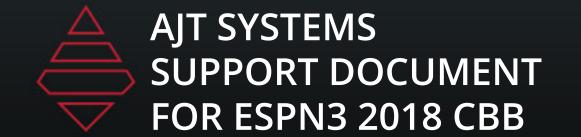

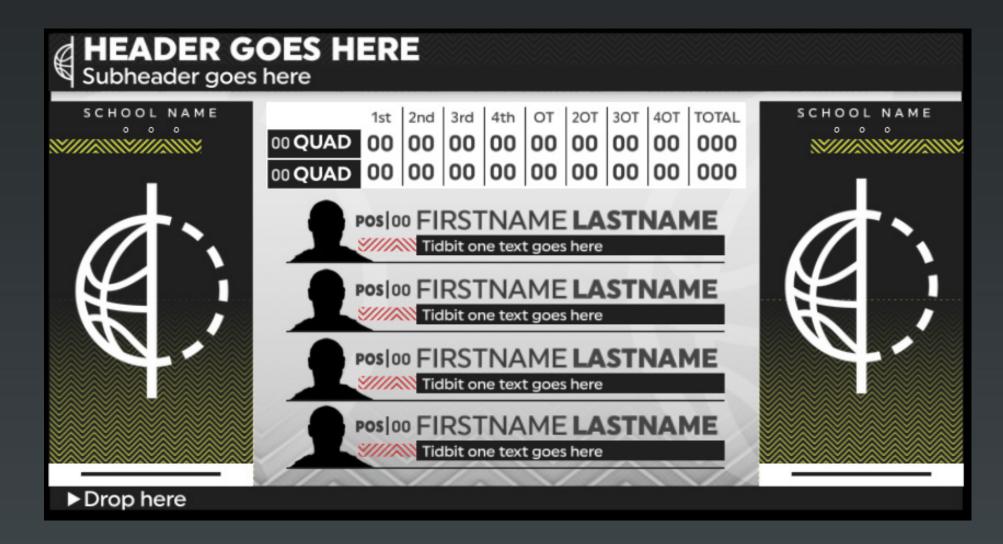

#### Template Name:

9105

**Template Description:** Featured Players and Scoring by periods

#### **Data Field Notes:**

2-8 Periods 1-4 Featured Players Use Player dropdown for stats Use team dropdown for scoring

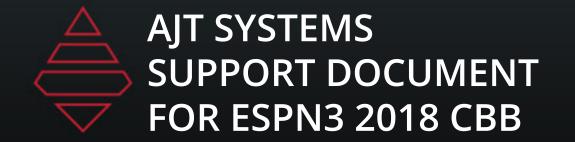

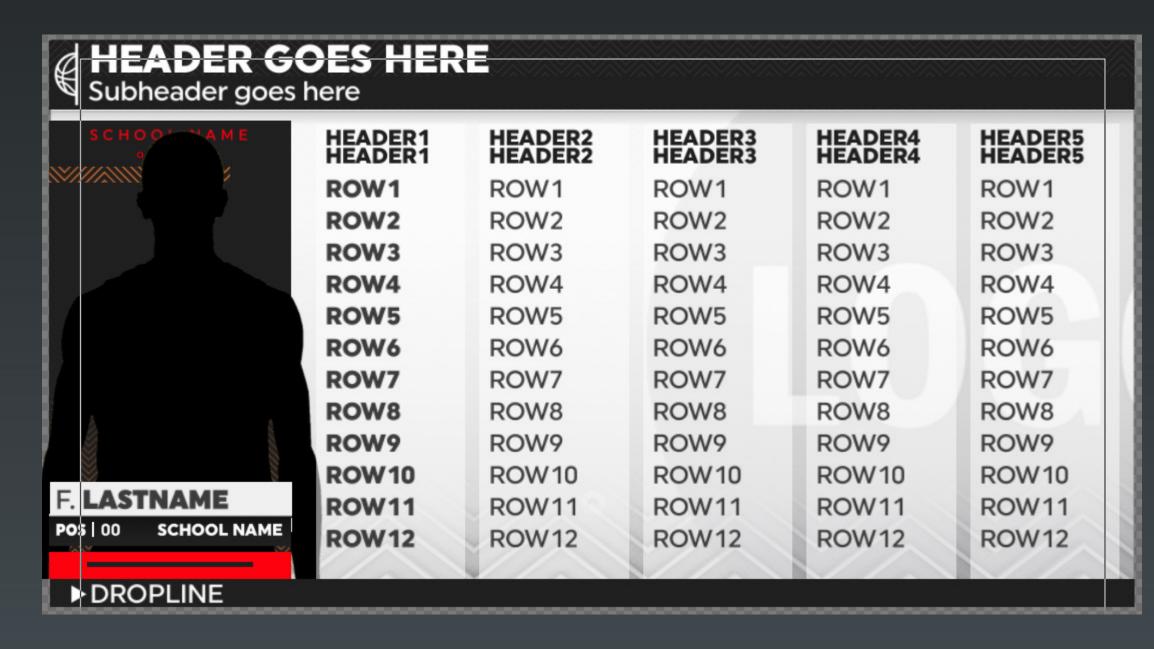

remplate Name:

Template Description: 12 row player fullscreen

Template Name:
9110
Template Description:
5 Col 12 row player fullscreen

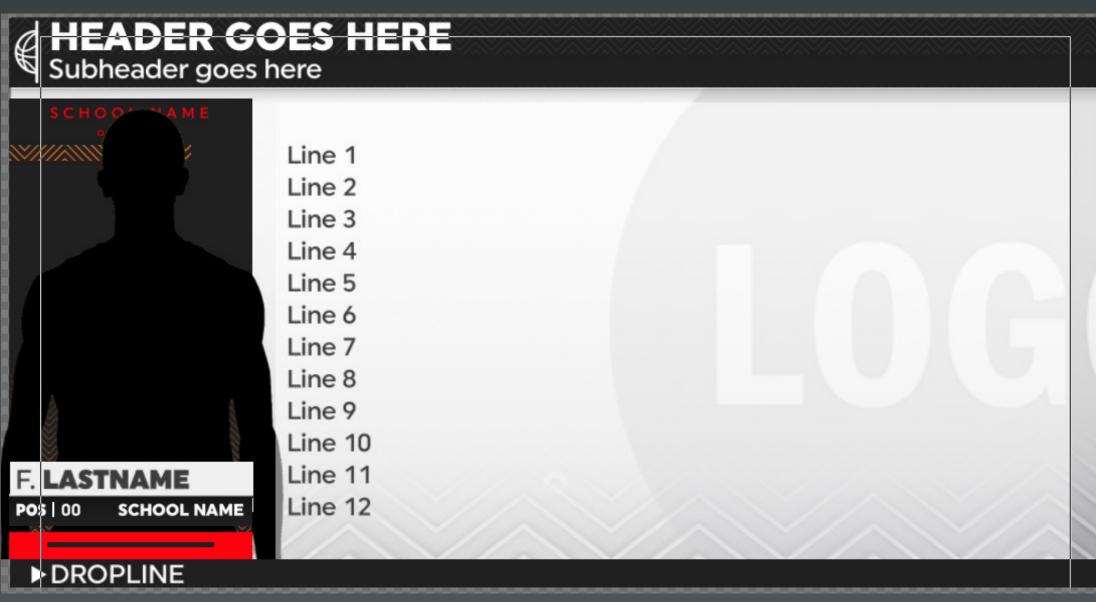

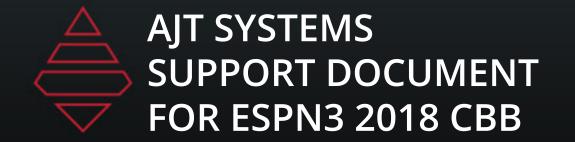

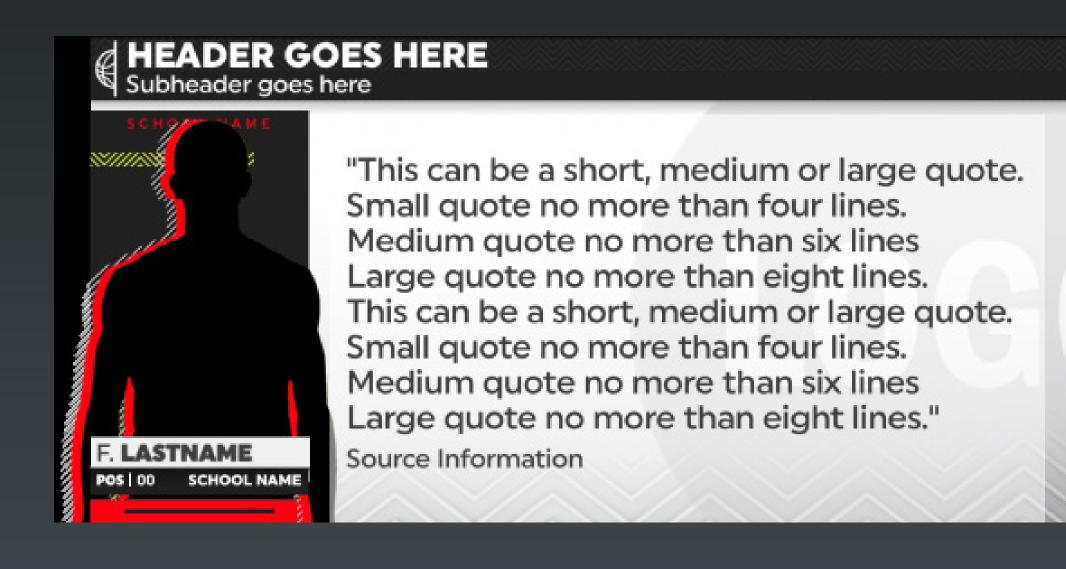

Template Name:
9112
Template Description:
Player large note

Template Name: 9116

Template Description: Custom Image Graphics

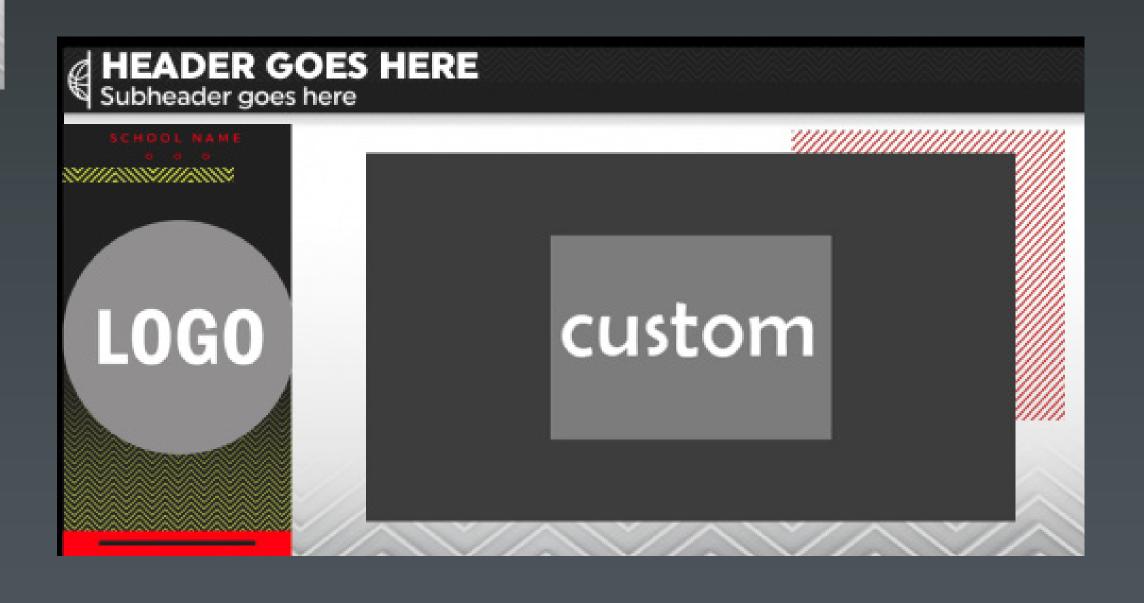

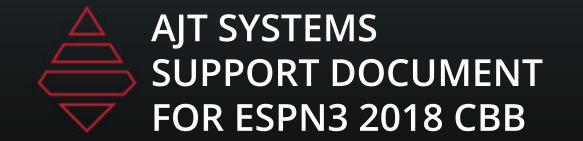

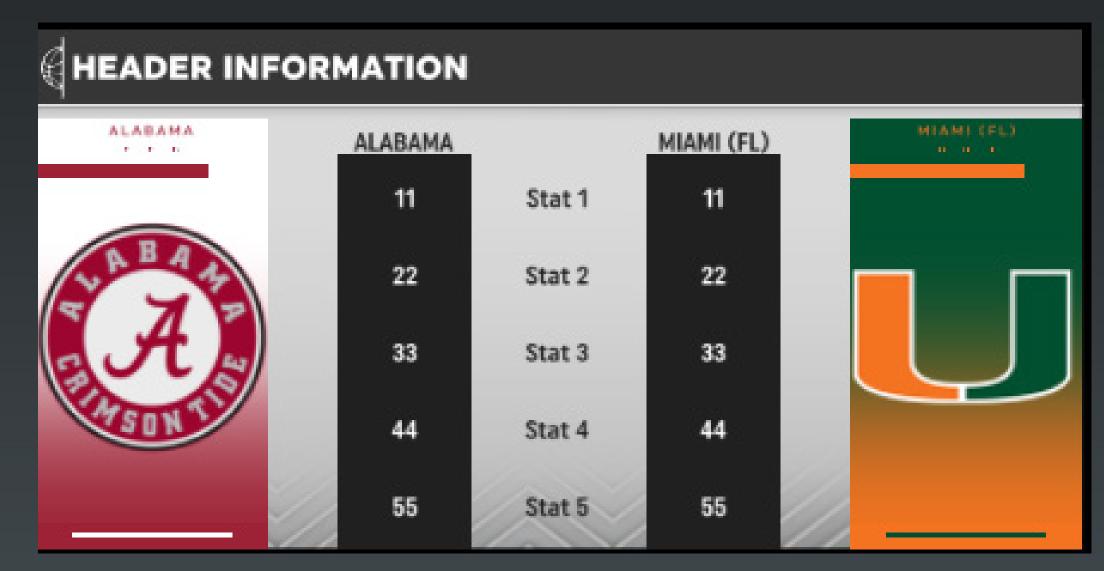

Template Name:
9120
Template Description:
Team Stat Comparison

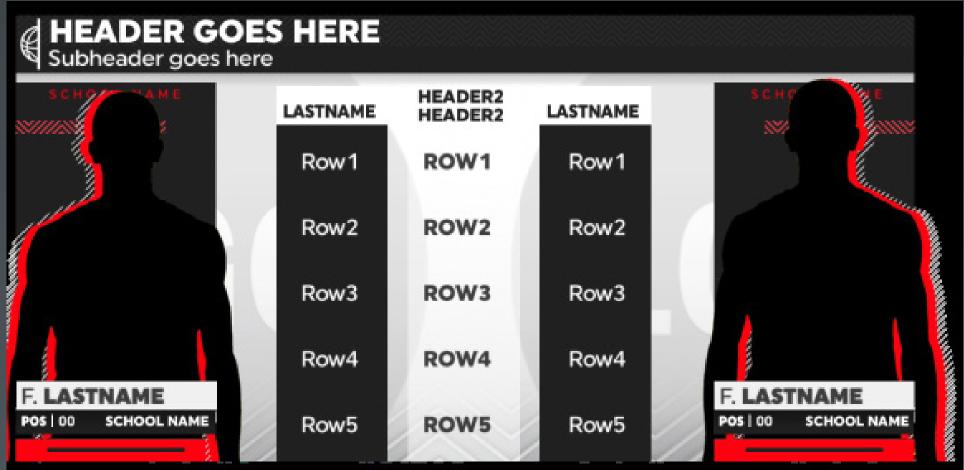

Template Name:
9120\_Player
Template Description:
Player Stat Comparison

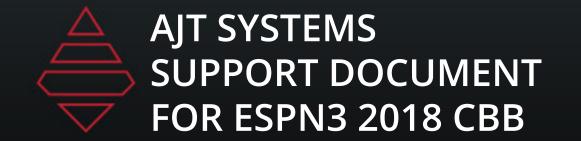

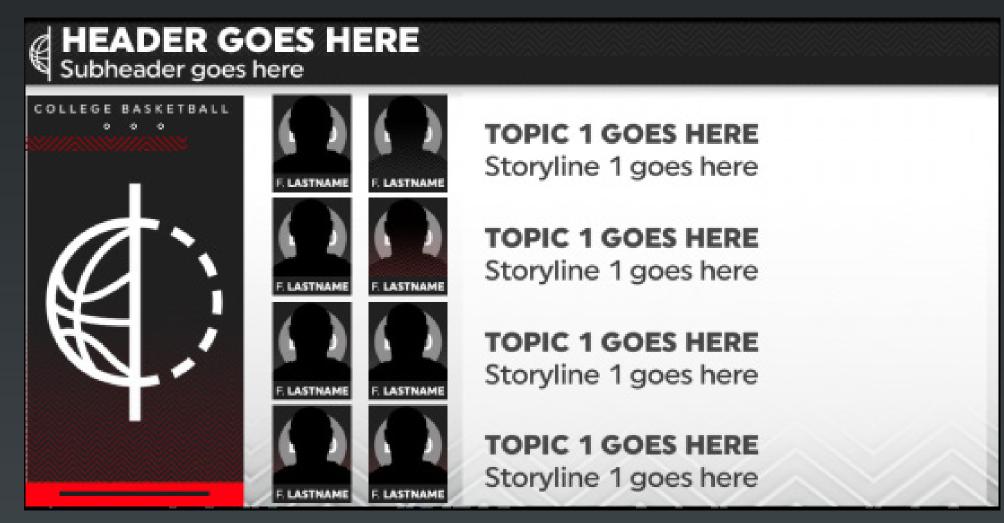

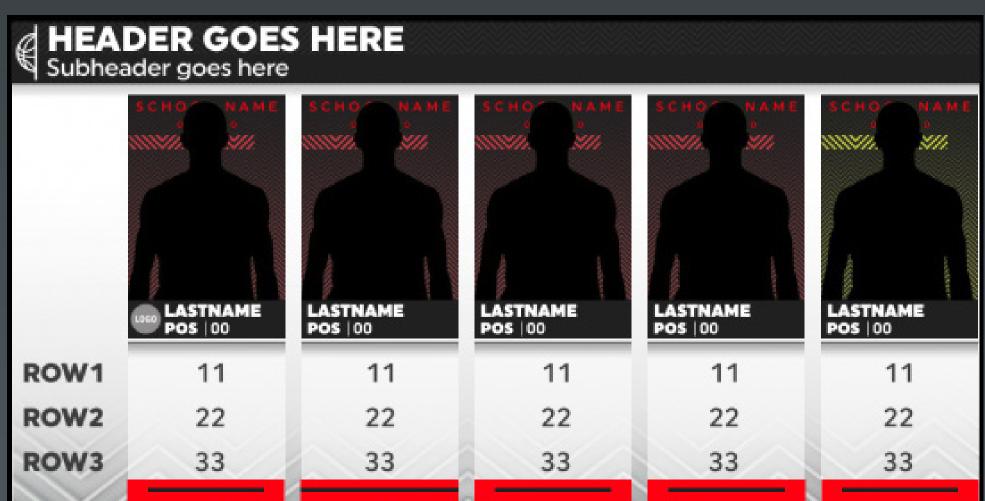

#### **Template Name:**

9143

#### **Template Description:**

2-4 Topics with 1 or 2 Logo/headshot

#### **Data Field Notes:**

**Team 1:** Will populate the logo on the far left. Leave empty to leave default.

**Headshots:** if headshot is populate then the name will appear. **TeamLogos:** Leave the even number empty to only use 1 logo per line

#### **Template Name**

9150

#### **Template Description**

3-5 Players 3-5 stats

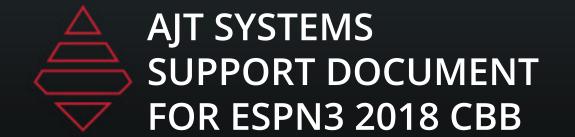

## Brackets

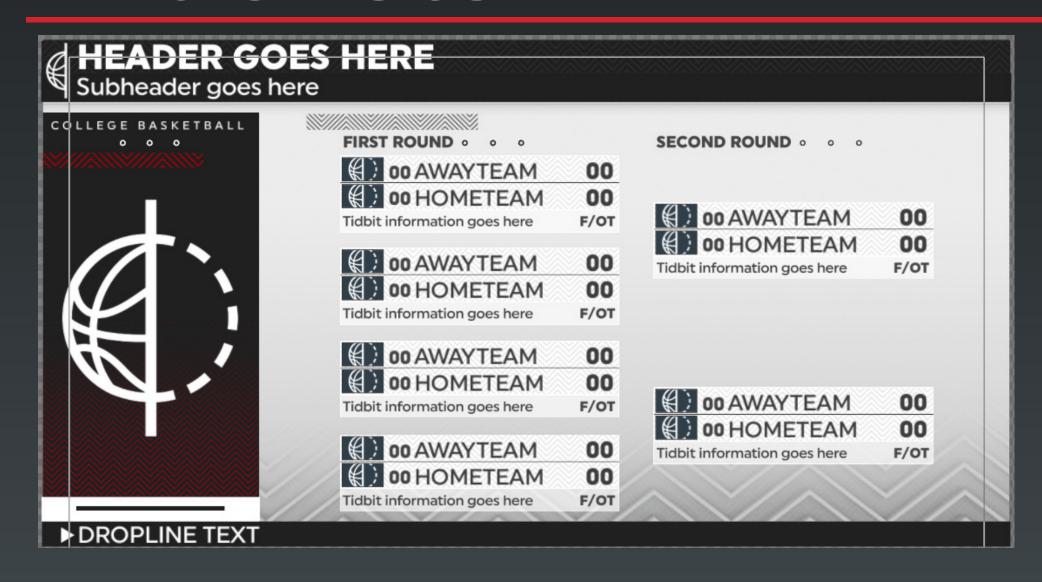

#### **Template Name:**

9400\_FirstRound, \_SeondRound & \_FinalRound

#### **Template Description:**

Brackets

#### **Data Field Notes:**

First Round - 7 or 8 Games Second Round - 6 Games Final Round - 3 Games

## Scoreboards & Locators

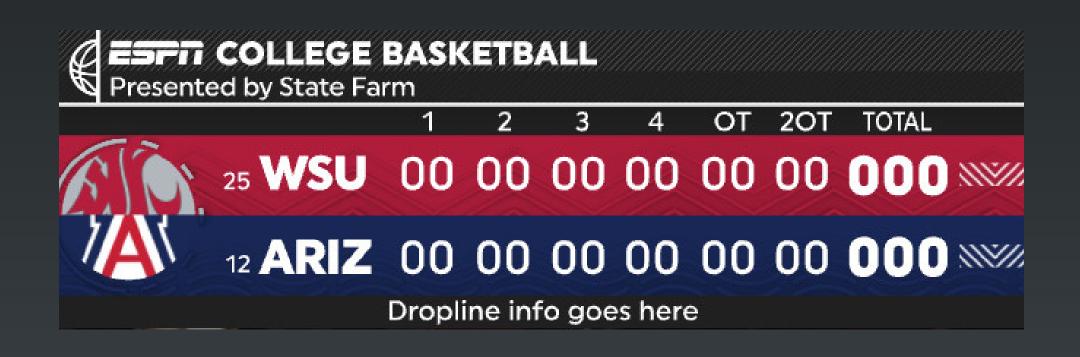

## **Template Name:** 9527

#### **Template Description:**

Scoring by Periods
NumberofPeriods - "2-6"
Logo Background Color and Quarter values are inside the team selection dropdowns

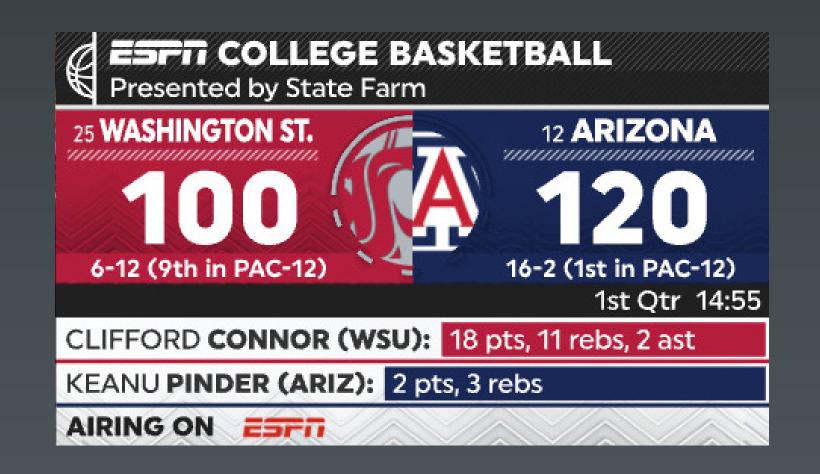

#### Template Name:

9528

#### **Template Description:**

Scoreboard with 2 player tidbits
Use player dropdown to add player stat.
If no player 2 then it will only show one player

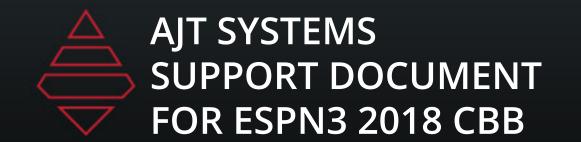

## Scoreboards & Locators

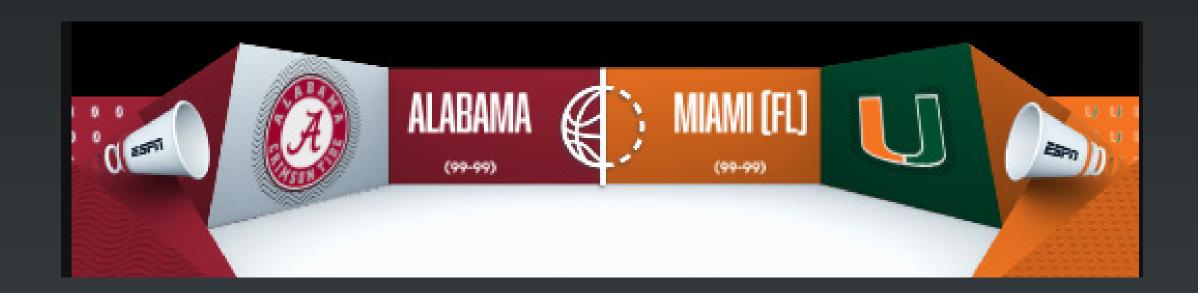

### Template Name:

9535

#### **Template Description:**

**Locator Graphic** 

For Names that don't fit with original graphic use 9535 Manaul Team Name and use the embedded tag below to resize the font to get your Manual team name to fit.

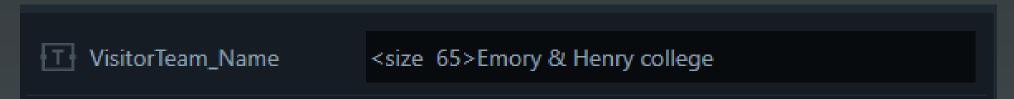

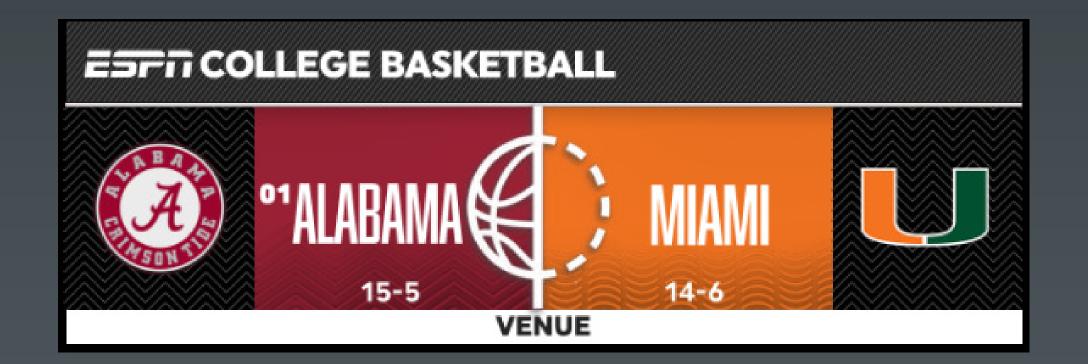

Template Name:

9536

**Template Description:** 

Alt Locator Graphic

Main logo will override center logo.

## Tombstone

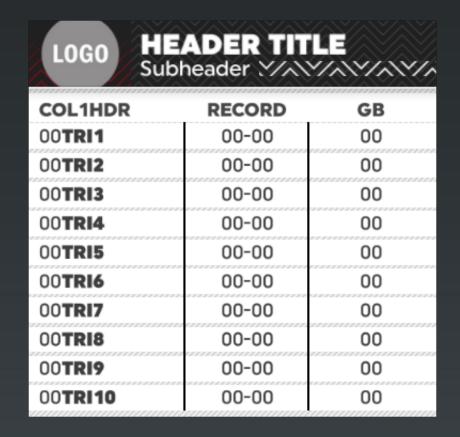

Template Name:

9700

**Template Description:** 

3-10 Team Standing

#### **Data Field Notes:**

**Team Selection:** select a team "V" or "H" or a team from the dropdown. This will populate team color and logos.

**NumberOfTeams:** Values "3-10" are valid to display number of teams.

**Highlights:** any value will bring up the highlight for that field. Clear or leave back to no show highlight.

| LOGO HEADER TITLE Subheader WAYAWAYAWAYAWAYAWAYAWAYAWAYAWAYAWAYAWAY |            |            |            |  |  |
|---------------------------------------------------------------------|------------|------------|------------|--|--|
|                                                                     | COL1HDR    | COL2HDR    | COL3HDR    |  |  |
| LOGO                                                                | Col1Line1  | Col2Line1  | Col3Line1  |  |  |
| LOGO                                                                | Col1Line2  | Col2Line2  | Col3Line2  |  |  |
| LOGO                                                                | Col1Line3  | Col2Line3  | Col3Line3  |  |  |
| LOGO                                                                | Col1Line4  | Col2Line4  | Col3Line4  |  |  |
| LOGO                                                                | Col1Line5  | Col2Line5  | Col3Line5  |  |  |
| LOGO                                                                | Col1Line6  | Col2Line6  | Col3Line6  |  |  |
| LOGO                                                                | Col1Line7  | Col2Line7  | Col3Line7  |  |  |
| LOGO                                                                | Col1Line8  | Col2Line8  | Col3Line8  |  |  |
| LOGO                                                                | Col1Line9  | Col2Line9  | Col3Line9  |  |  |
| LOGO                                                                | Col1Line10 | Col2Line10 | Col3Line10 |  |  |

Template Name:

9703

**Template Description:** 

3-10 Lines 2 Col

#### **Data Field Notes:**

**NumberOfTeams:** Values "3-10" are valid to display number of teams.

#### **HighLight Values:**

"y" for highlight on and "n" for no hightlight.

## Tombstone

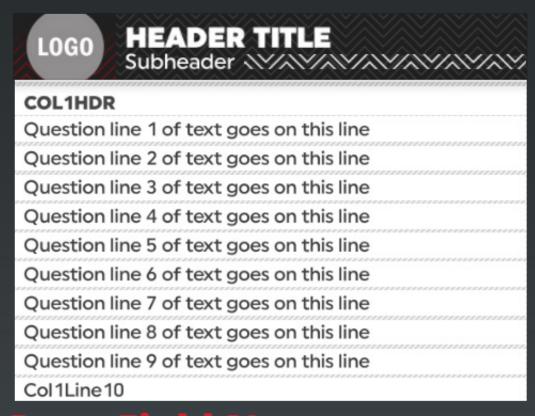

Template Name:

9710

**Template Description:** 

**3-10 lines** 

#### Data Field Notes:

**NumberOfLines:** Values "3-10" are valid to display number of lines.

**Highlights:** any value will bring up the highlight for that field. Clear or leave back to no show highlight.

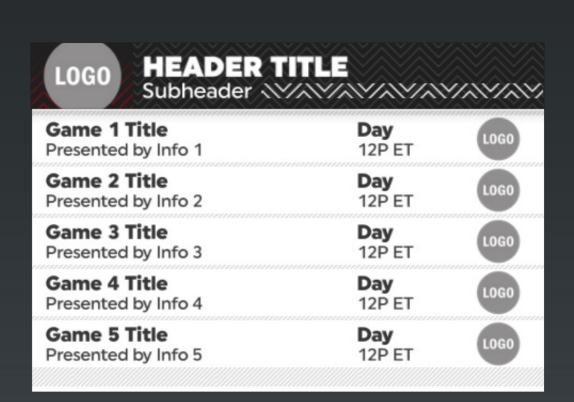

**Template Name:** 

9730

**Template Description:** 

3-5 Lines Team schedule

#### **Data Field Notes:**

NumberOfTeams: Values "3-5" are valid to display number of teams.

## Tombstone

# LOGO First LastName Stat Line Tidbit line more text goes here First Last Name Stat Line Tidbit line more text goes here First Last Name Stat Line Tidbit line more text goes here First Last Name Stat Line Tidbit line more text goes here First Last Name Stat Line Tidbit line more text goes here First Last Name Stat Line Tidbit line more text goes here First Last Name Stat Line Tidbit line more text goes here

**Template Name:** 9720

Template Description: 3-5 player 2 line

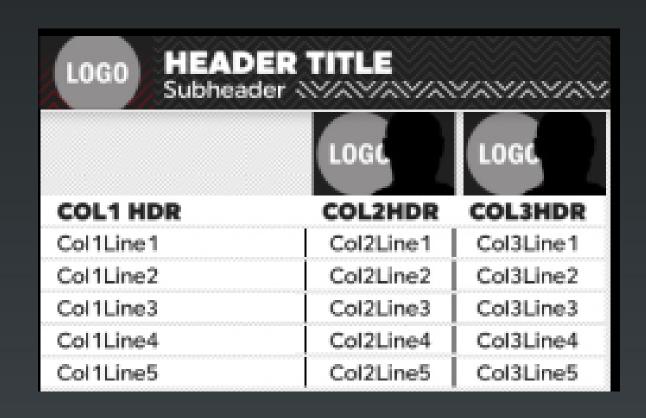

**Template Name:** 9721

**Template Description:** Player Comparison

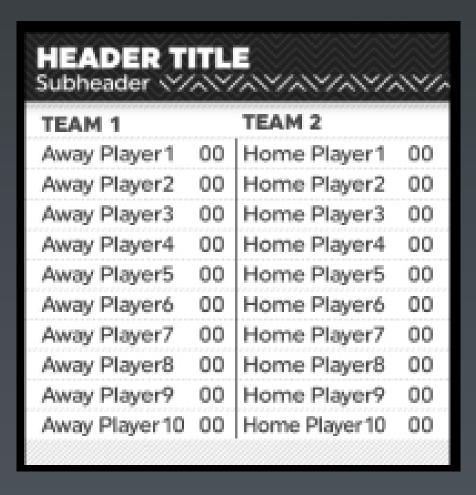

**Template Name:** 9732

Roster Comparison

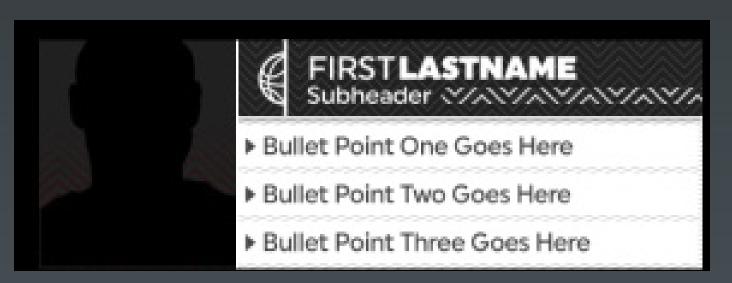

**Template Name:** 9752

Template Description: Plyaer 2-4 notes

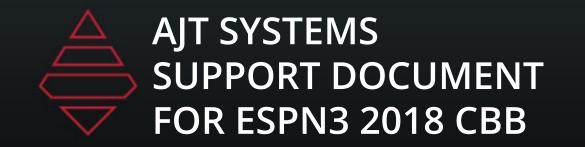

## Takeover

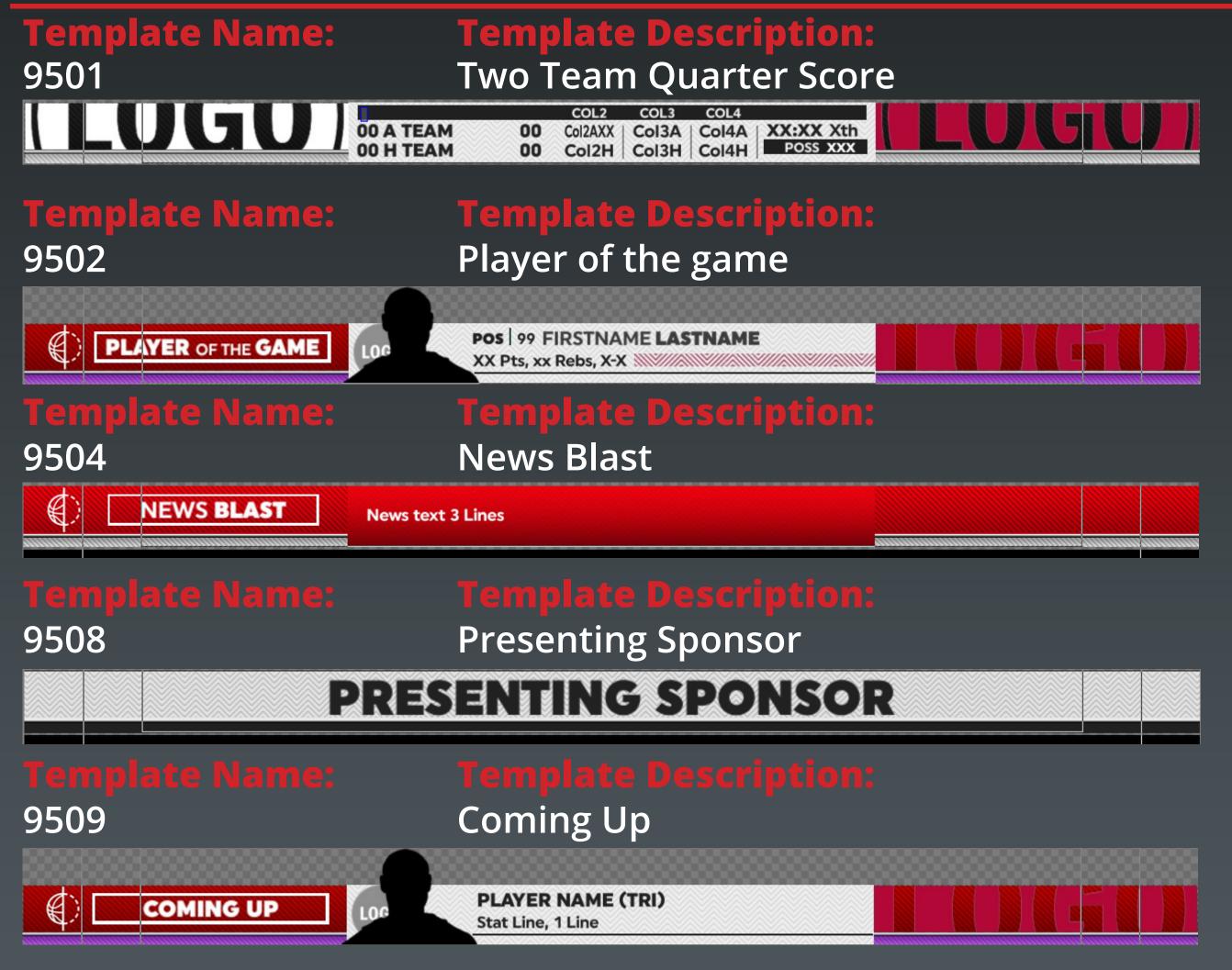

#### **Data Field Notes:**

**VisitorOrHome:** "V" for Visitor or "H" for home team. Must be in caps.

#### **Data Field Notes:**

NumberOfLines: Values "3-10" are valid to display number of lines.

#### **Data Field Notes**

**VisitorOrHome:** "V" for Visitor or "H" for home team. Must be in caps.

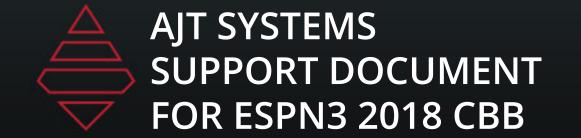

## Takeover

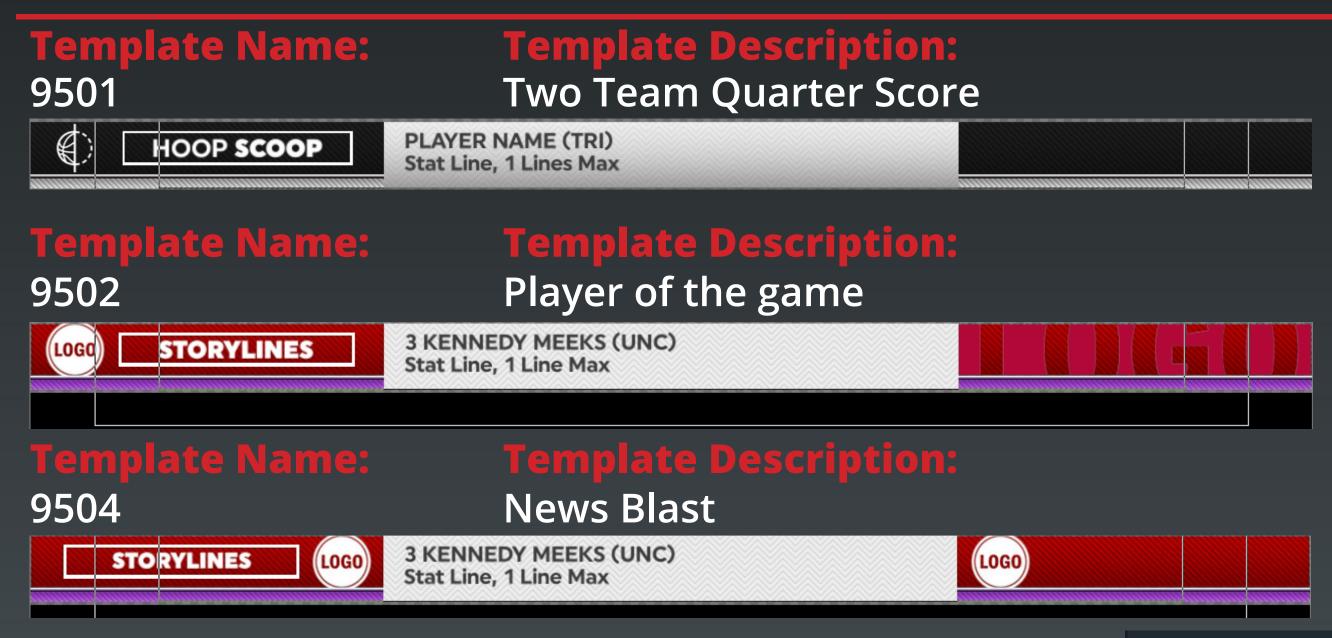

Notes: Step 1 select "V" for visitor team or "H" for home team. Step 2 select player from player selection. Step 3 Use the drop down arrow at the bottom of the player names to input stats for player. Step 4 use "{}" curly brackets with stat tags to use data from stats feed. Make sure stat tags are using ALL CAPS for it to work.

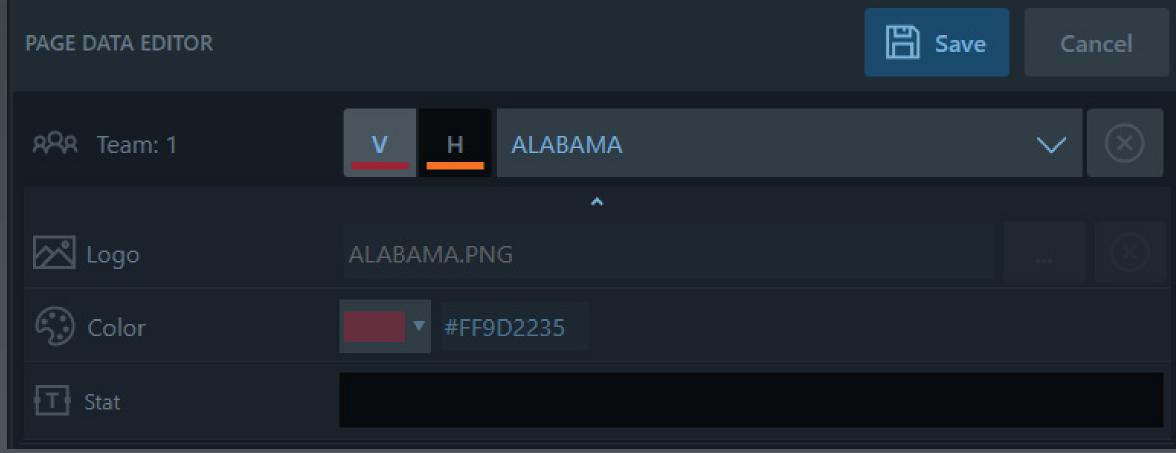

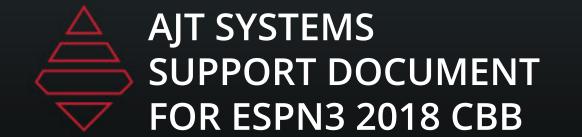

## Takeover

**Template Name: Template Description:**9503 Two Team Quarter Score

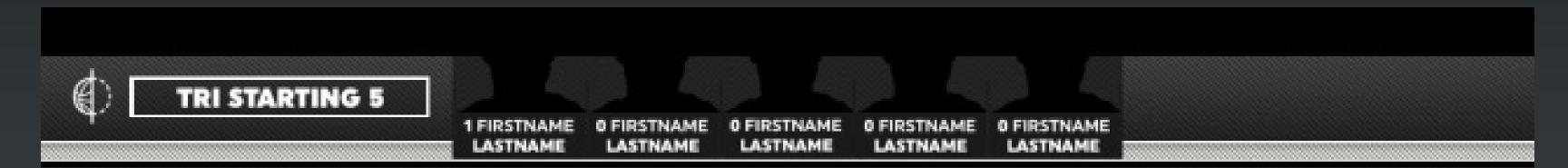

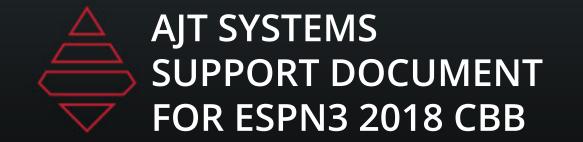

**Template Name:** 9570

**Template Description:**Player Feature with
Actionshot

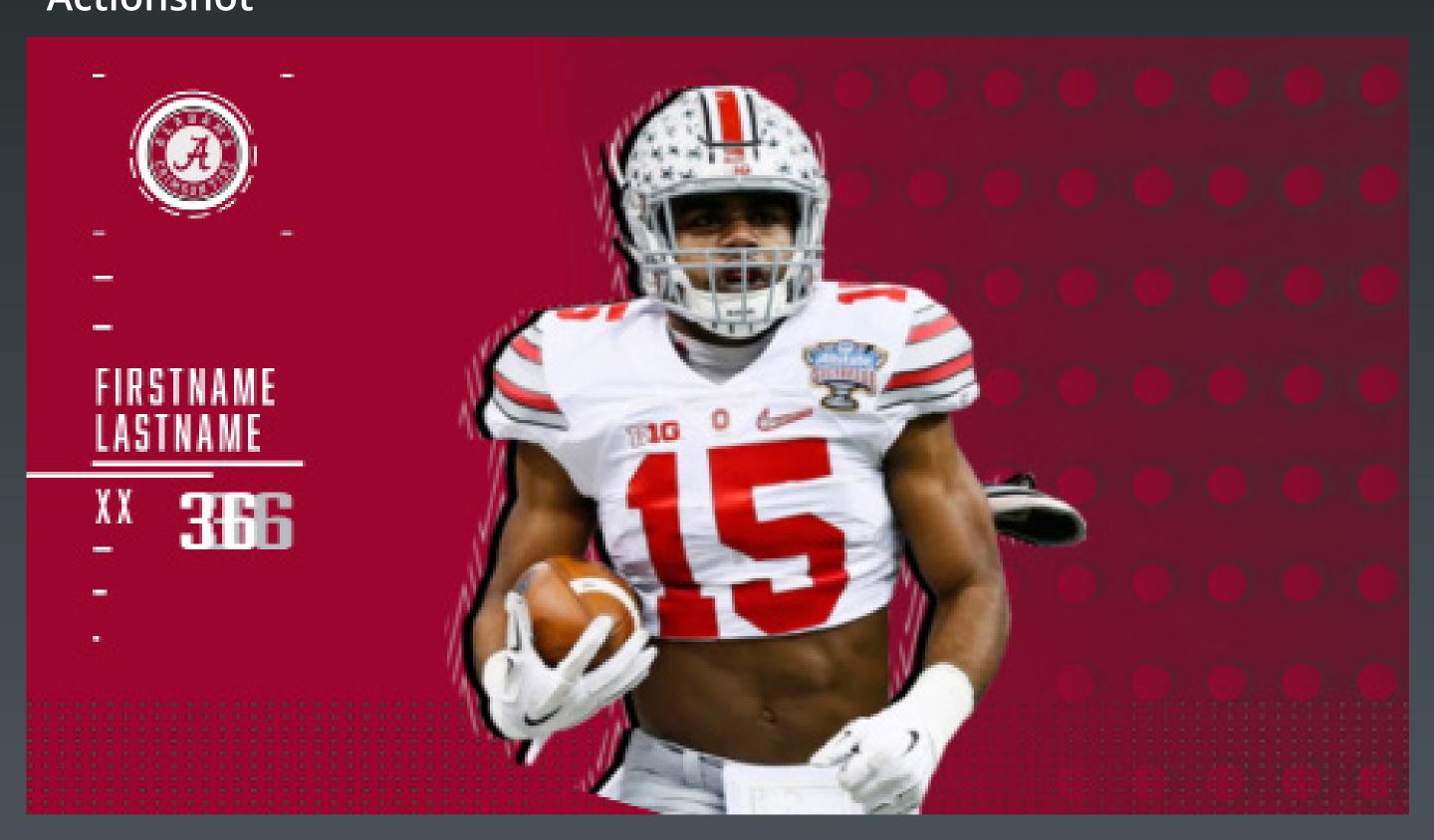

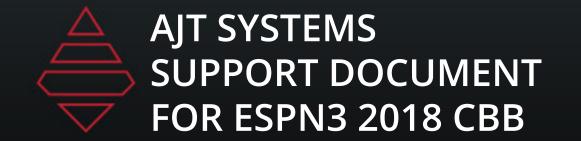

**Template Name:** 9571

**Template Description:**Player Feature with
Actionshot

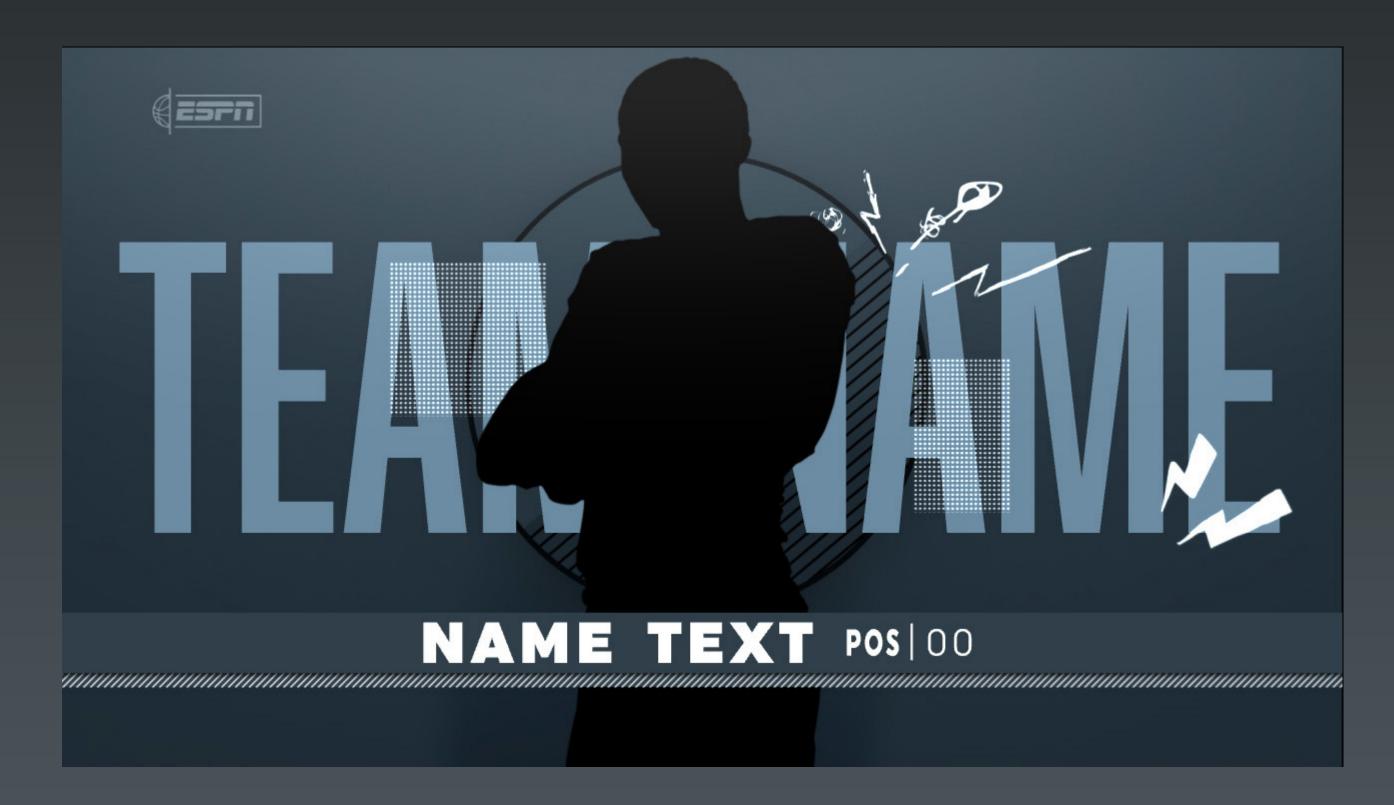

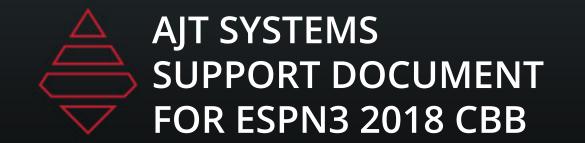

**Template Name:** 9575

**Template Description:** Player Feature

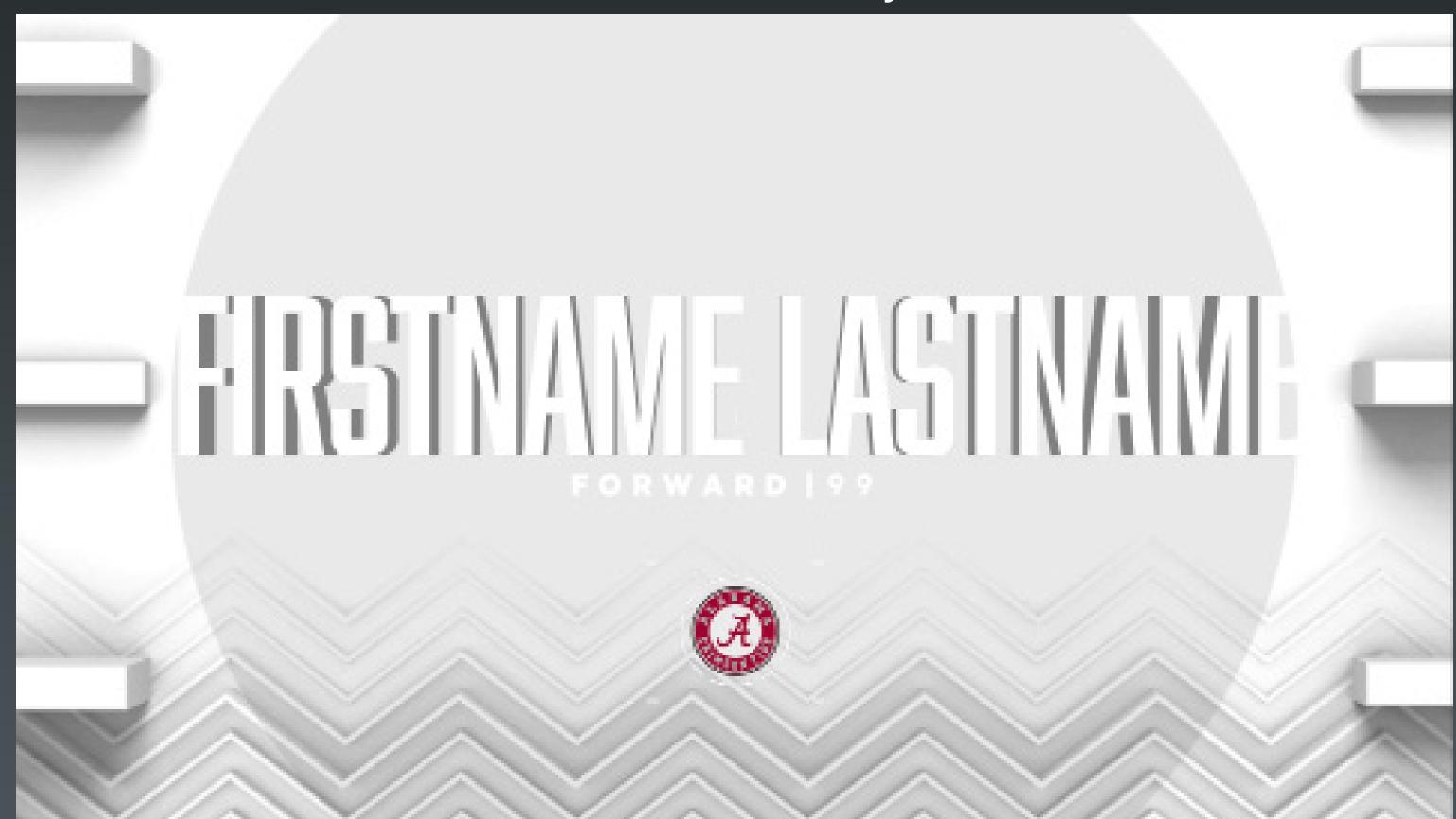

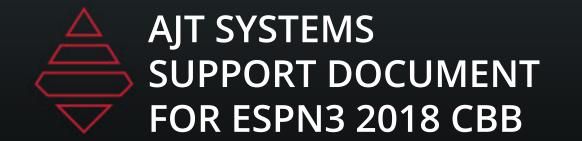

**Template Name:** 9580

**Template Description:** Matchup

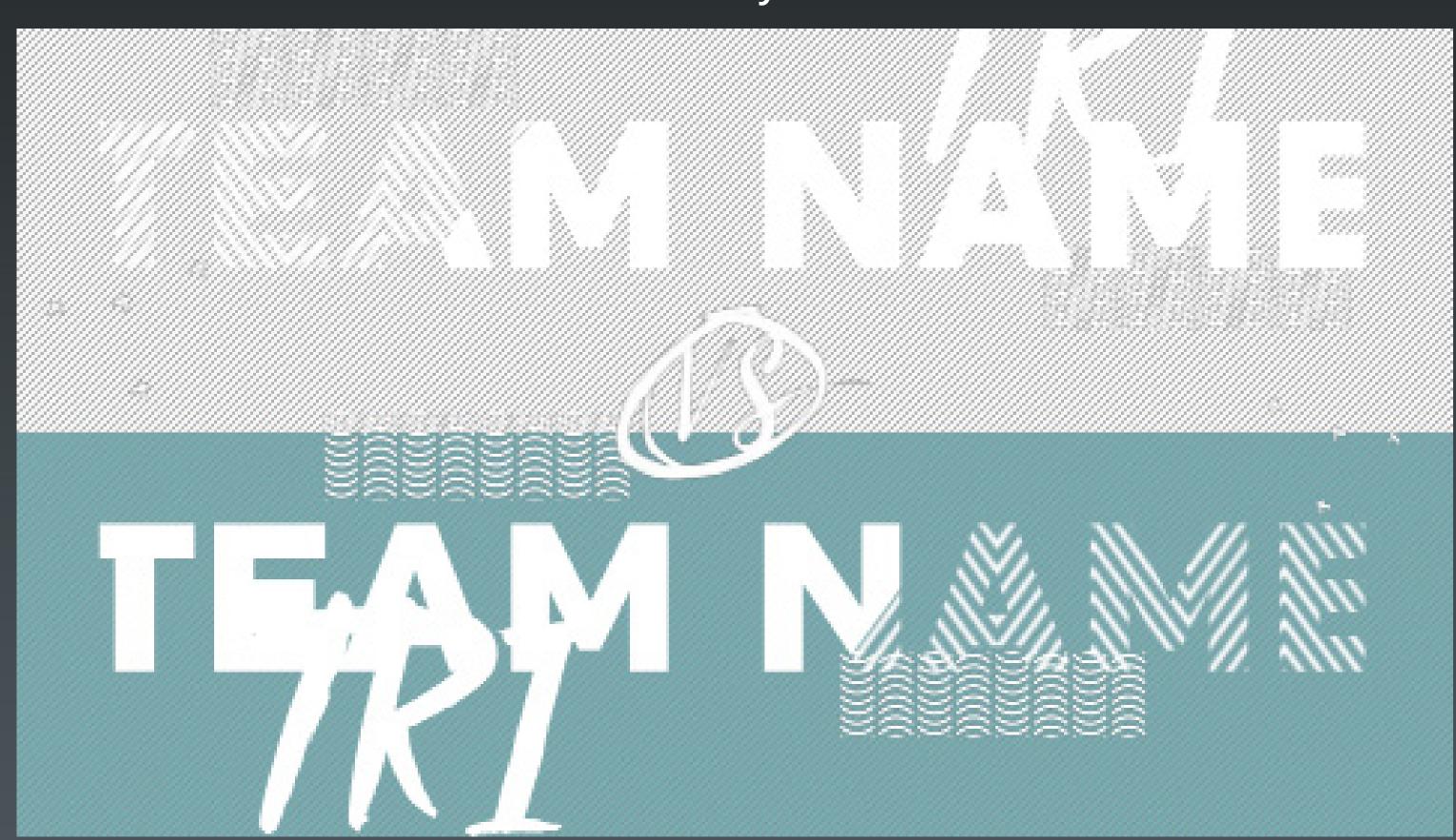

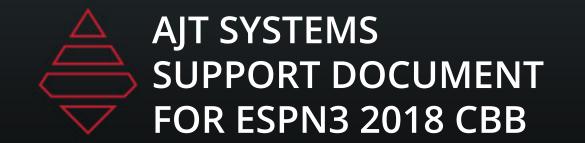

**Template Name:** 9585

Template Description: 2 Line

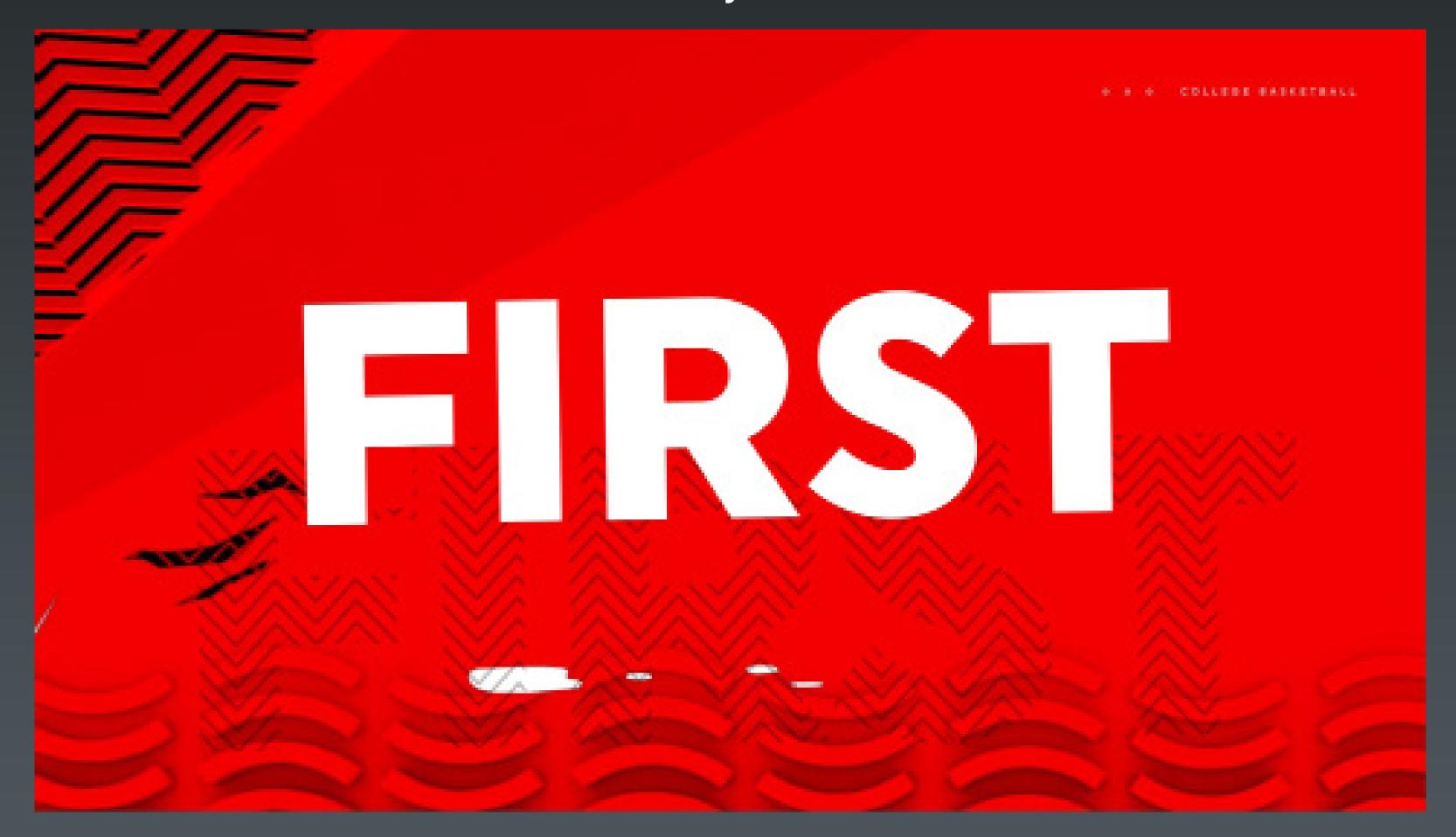

Template Name: 9586

Template Description: 2 Line with sponsor

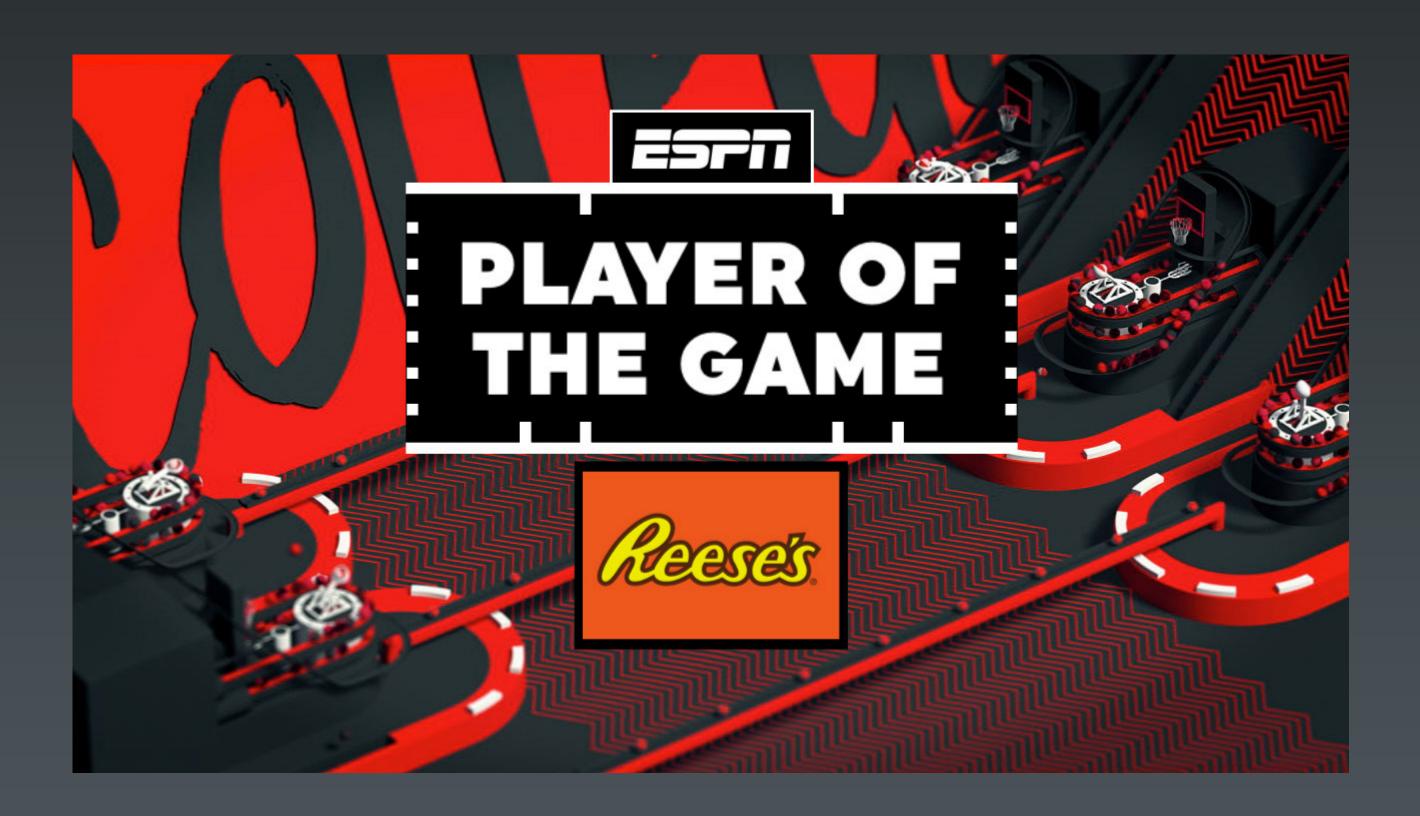

## Edit Font

**Template Name:** 

**Template Description:** 

9542

Matchup score with Logos

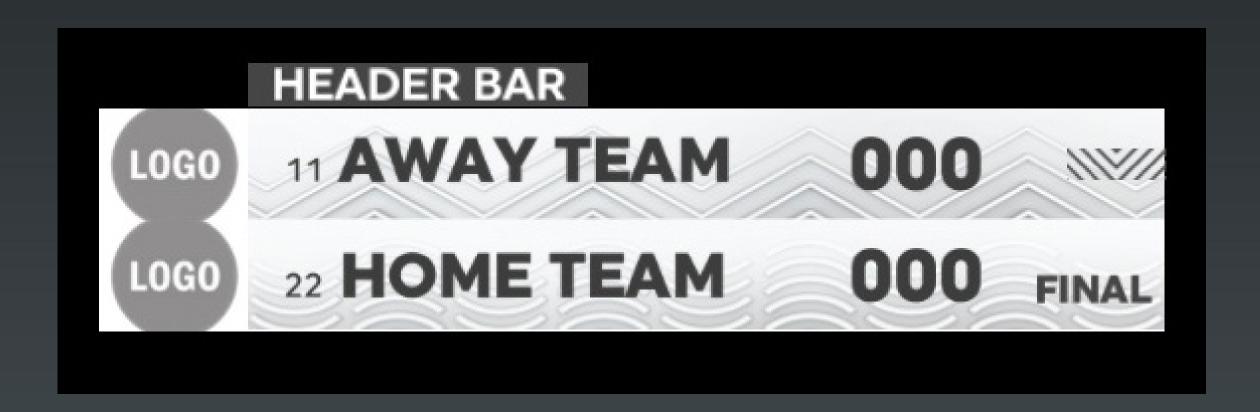

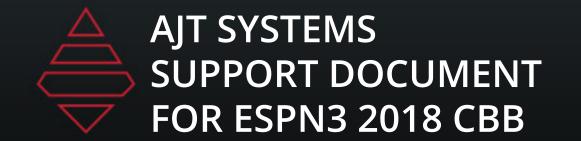

## Uppers

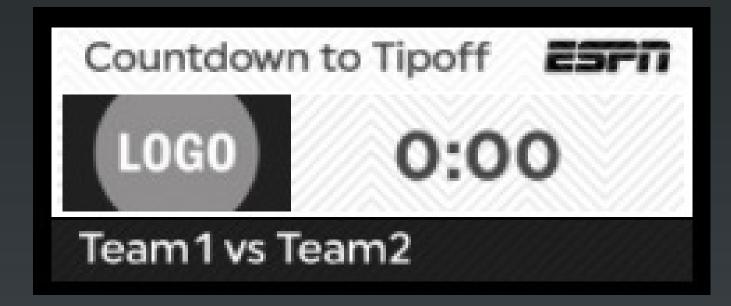

**Template Name:** 9611

Template Description: Countdown Clock With Logos Countdown to Tipoff 0:00

Template Name: 9612

Countdown Clock No Logos

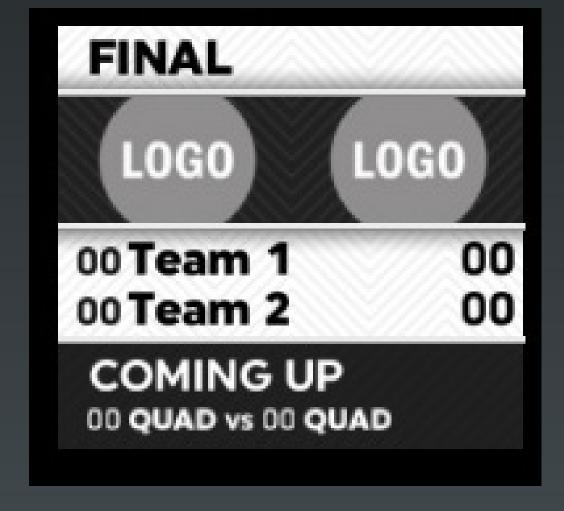

Template Name:
9612
Template Description:
Countdown Clock No Clock

## Uppers

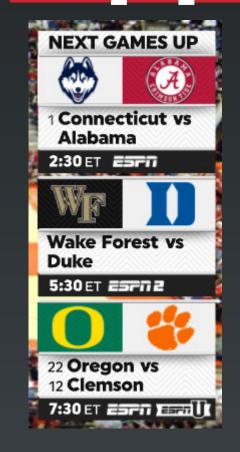

**Template Name:** 9619

**Template Description:** 1-3 Up Coming Games

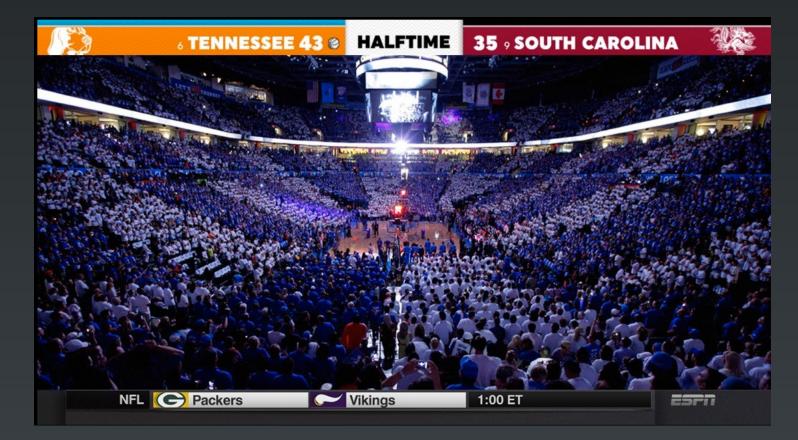

Template Name: 9622

Template Description:

**Score Summary** 

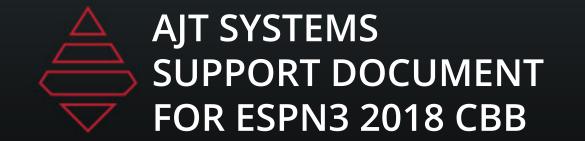

## Video Boxes

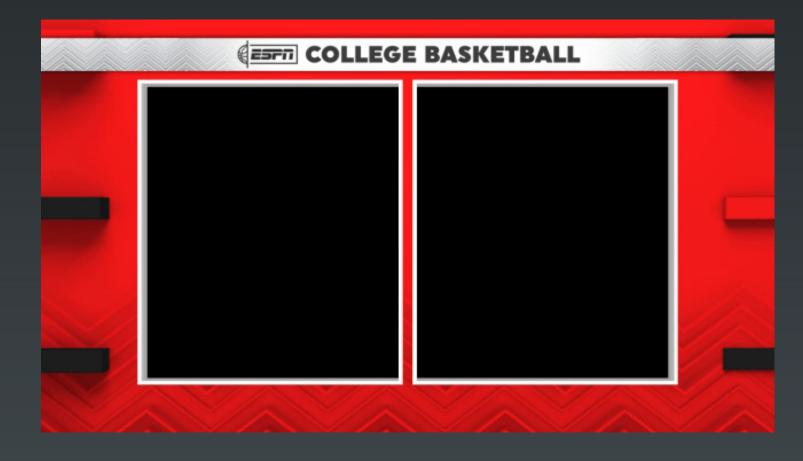

**Template Name:** 9550

**Template Description:** 

2 Box

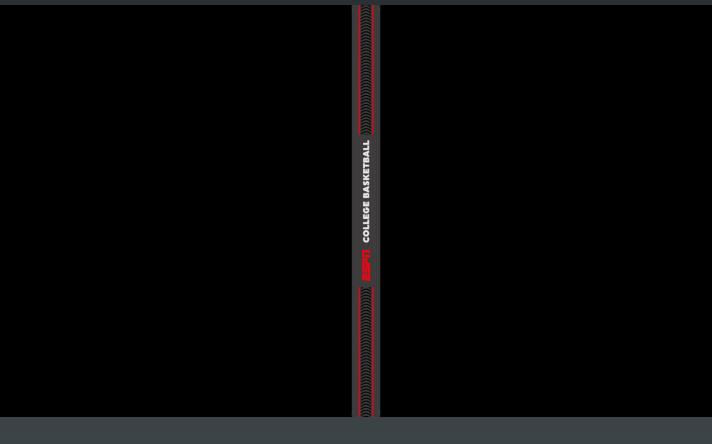

**Template Name** 9551

**Template Description:** 

Split Screen

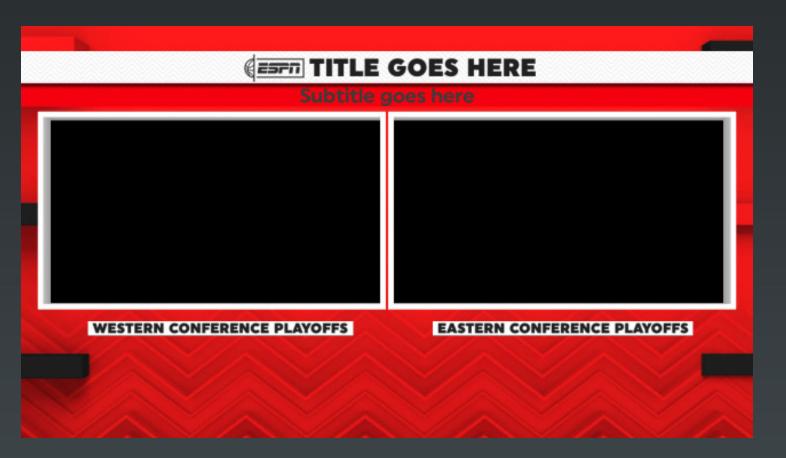

Template Name:

9552

**Template Description**:

2 Box With Titles

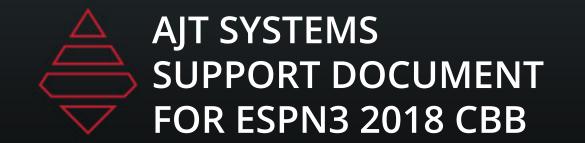

## Billboard

**Template Name:**Billboard Bed

**Template Description:**Sponsor Billboard

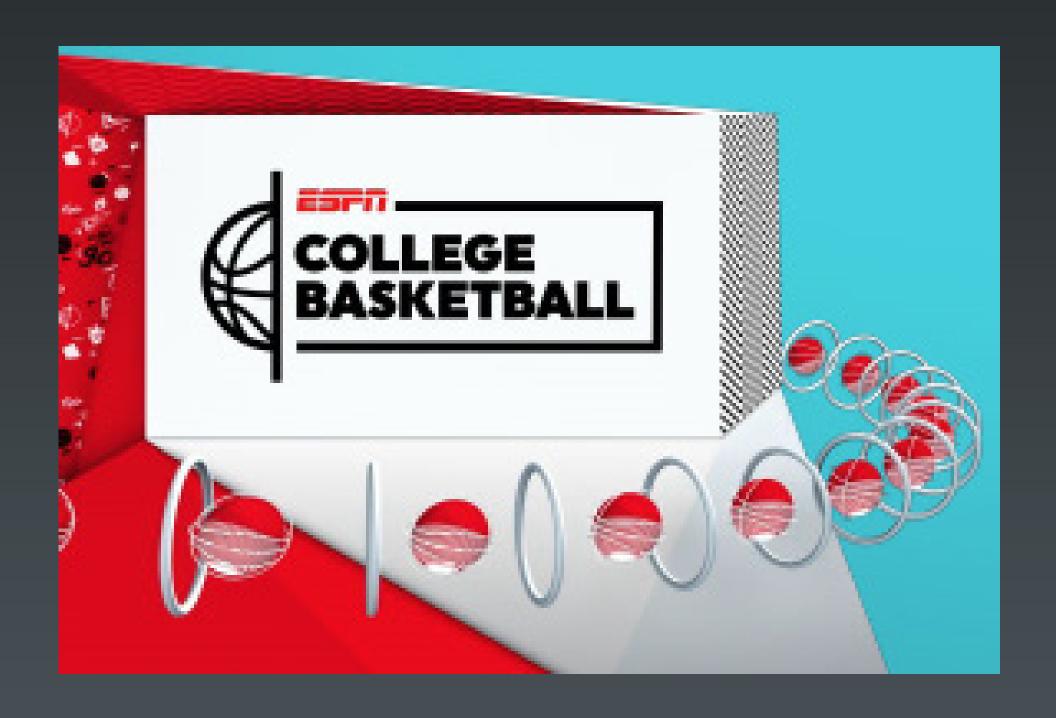

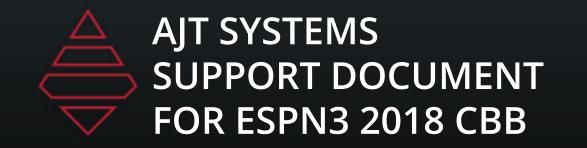

## Sponsors

Template Name: 9092

**Template Description:** Fullscreen Sponsor

Notes: Sponsor size 512x512

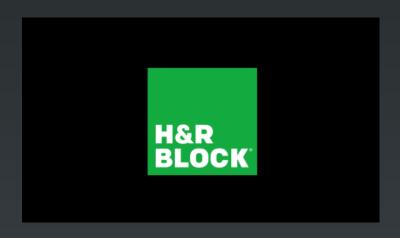

**Template Name:** 9099

**Template Description:**Repositionable Sponsor

Notes: Sponsor size 512x512

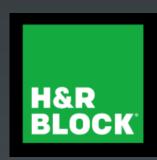

Template Name: 9690

**Template Description:** Featured Image

Notes: Image size 1920x1080

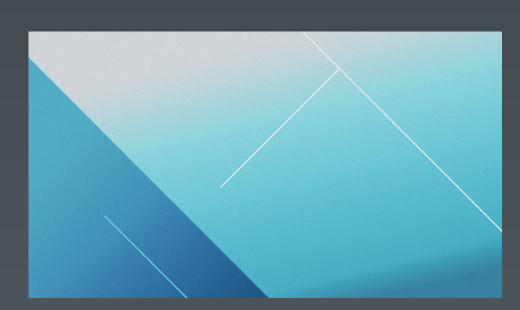

## Promo

Template Name:

9094

Template Description:

Featured Image

Notes: Image size 1920x1080

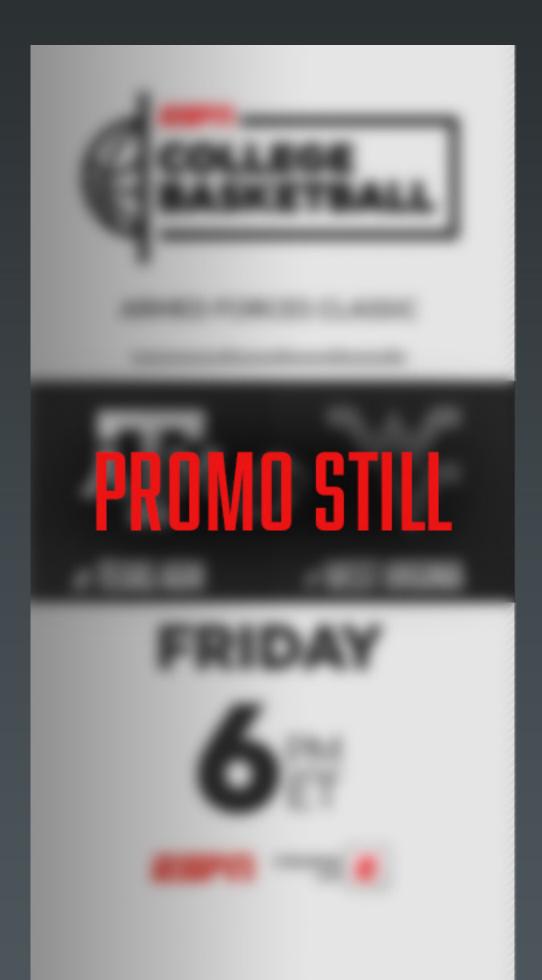

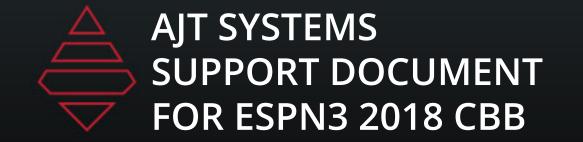

## Big Numbers

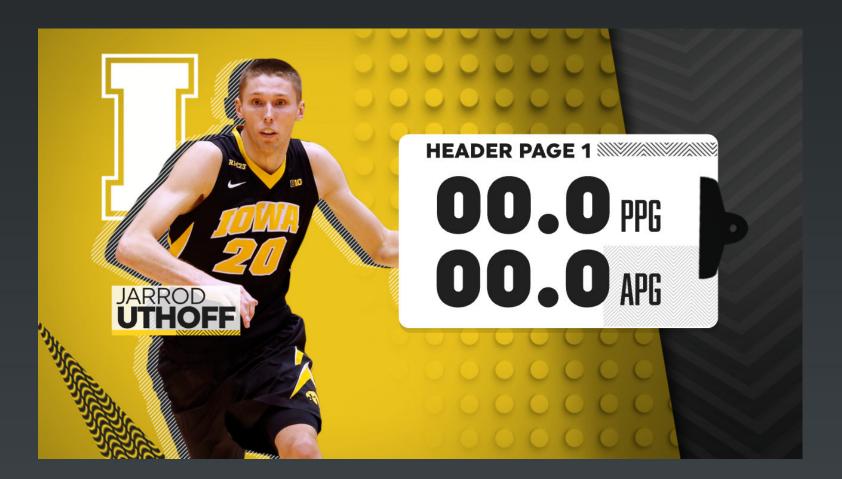

Template Name:
9810
Template Description:
1 Player 2 Stats

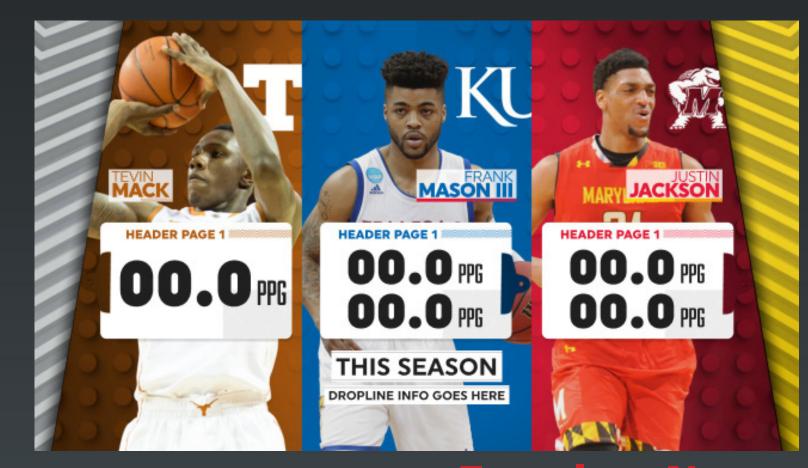

Template Name: 9812
Template Description: 3 Player 2 Stats

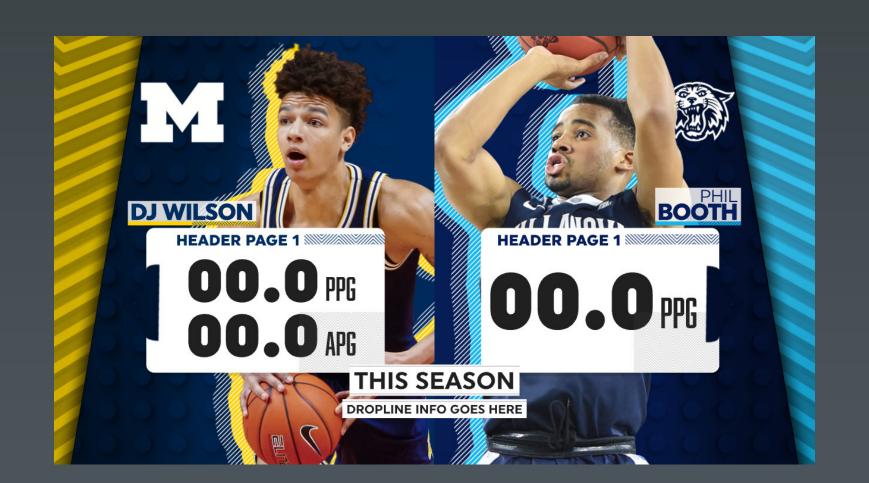

Template Name:
9811
Template Description:
2 Player 2 Stats